# **Eureka Example Project**

# **Jira Project Configuration Documentation**

**Exported by Glass Project Documentation for Jira**

## **Export Details**

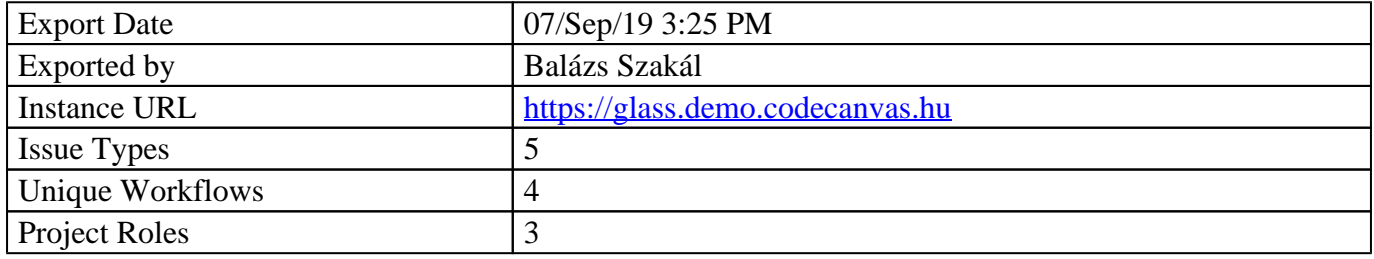

# **General**

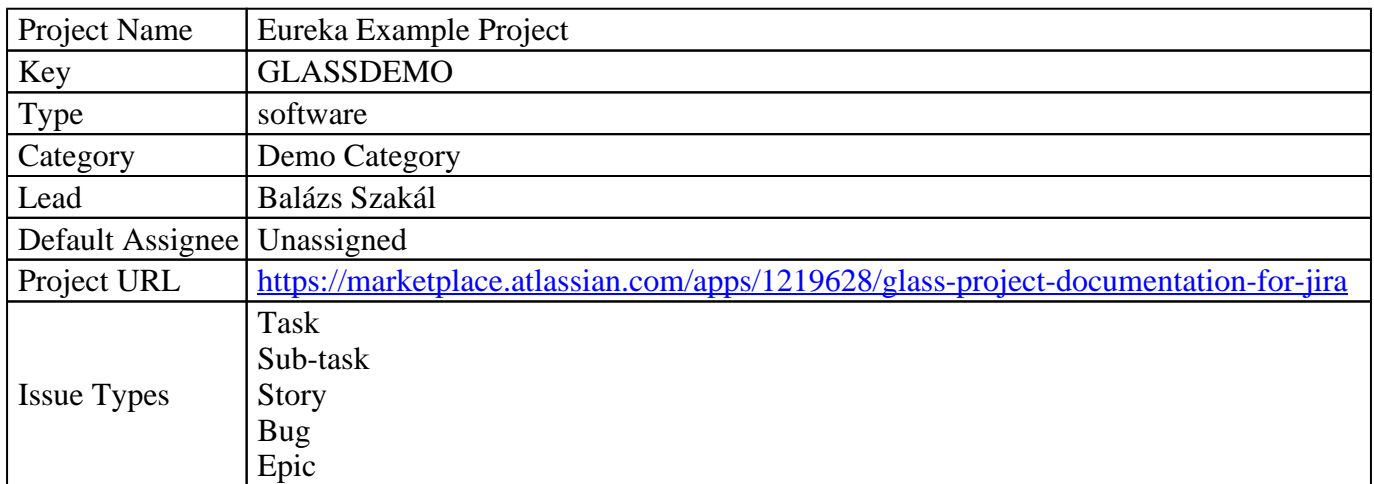

# **Schemes**

Jira projects can be configured through Schemes by Administrators, which provides endless flexibility. When a Scheme is assigned to several projects, all modifications take effect on all the assigned projects. If your project has a specific configuration, it's suggested to use unique (not shared) Schemes.

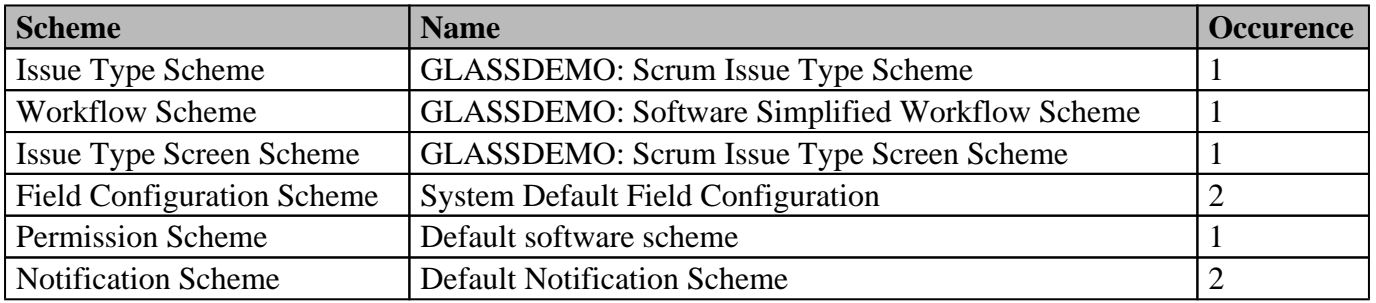

# **Components**

Components are sub-sections of a project. They're used to group issues within a project into smaller parts. Components can have a Lead and a Default Assignee which can be useful when auto-assigning issues.

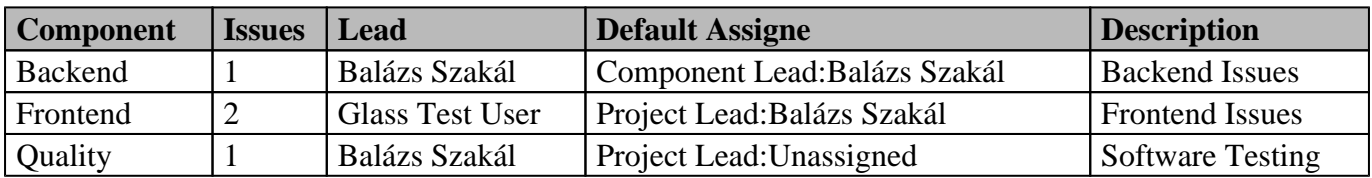

# **Versions**

Versions are points-in-time for a project and help you organize and schedule your releases.

Once a version is created and issues are assigned to it, you can use the version to filter information in various reports.

There are many cases when versions are not essential for a project.

## General Settings Jira Project Documentation

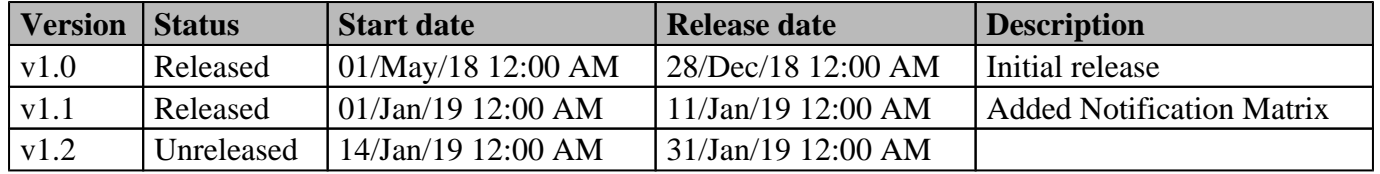

# **Issue Types and Workflows**

# **Configuration Possibilities in Jira**

### **About Issue Types**

In Jira tasks are organized into Projects. Every issue is part of exactly one project, and every issue has an attribute called Issue Type. Workflows are assigned to Issue Types by project, which means an Issue Type can have different Workflows in different projects.

### **About Workflows**

A Jira workflow is a set of statuses and transitions that an issue moves through during its lifecycle. A Status (colorful box) represents the Issue's status, while outgoing transitions (arrows) describes the next possible statuses.

### **About Transitions**

Issue status changes through Transitions. A Transition can be Initial, Unique, Reused or Global. While moving through a transition, a Screen may pop up to allow us to enter data, eg. Resolution when Closing. Conditions are being applied before the transition, they can control if the transition is available for the user or not. During the transition Validators are applied. They can control if the user met the expected changes, eg. Comment added or Field filled. After a transition is executed, additional actions are being processing automatically with Post Functions. There are many Default Post Functions eg. Fire Event, but Administrators can add more and customize them. Also there are many 3rd party add-ons that can add extra possibilities to transitions, eg. Run Script, Create Sub-tasks, Send Customized Email.

### **About Screens**

Screens are groups of fields to appear for the user at specific issue operations. The 3 main issue operations: Create Issue, Edit Issue, View Issue, which can have different screens with different fields configured. There are several field types, but it is possible to create various custom fields with custom options.

# **Task workflow - jira**

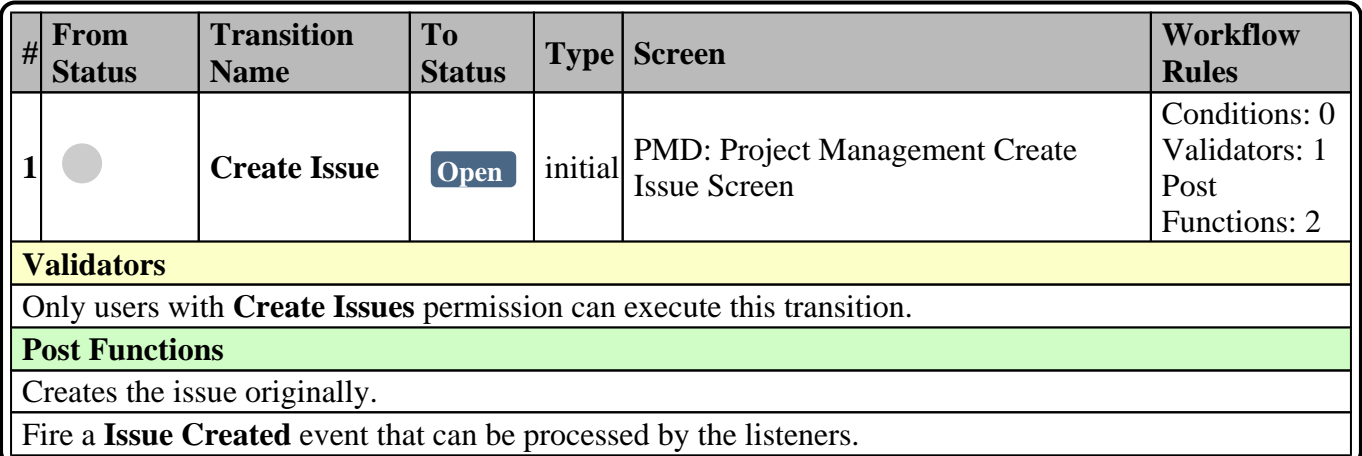

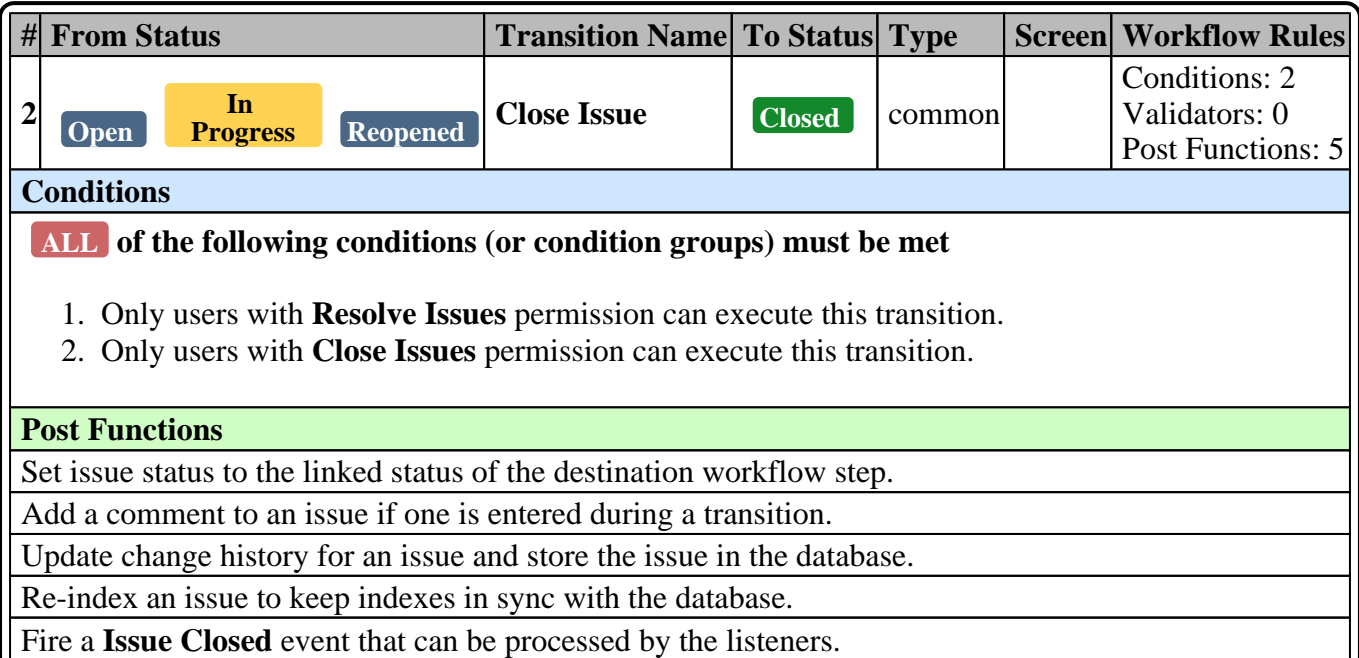

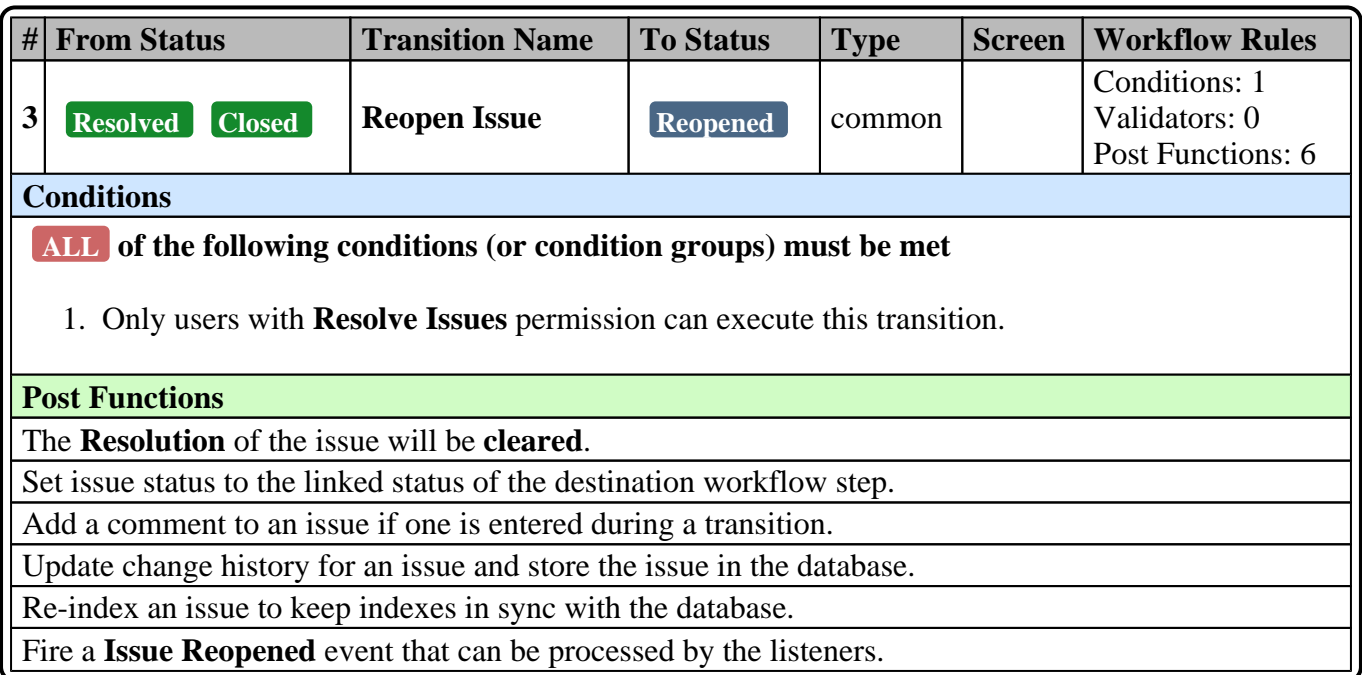

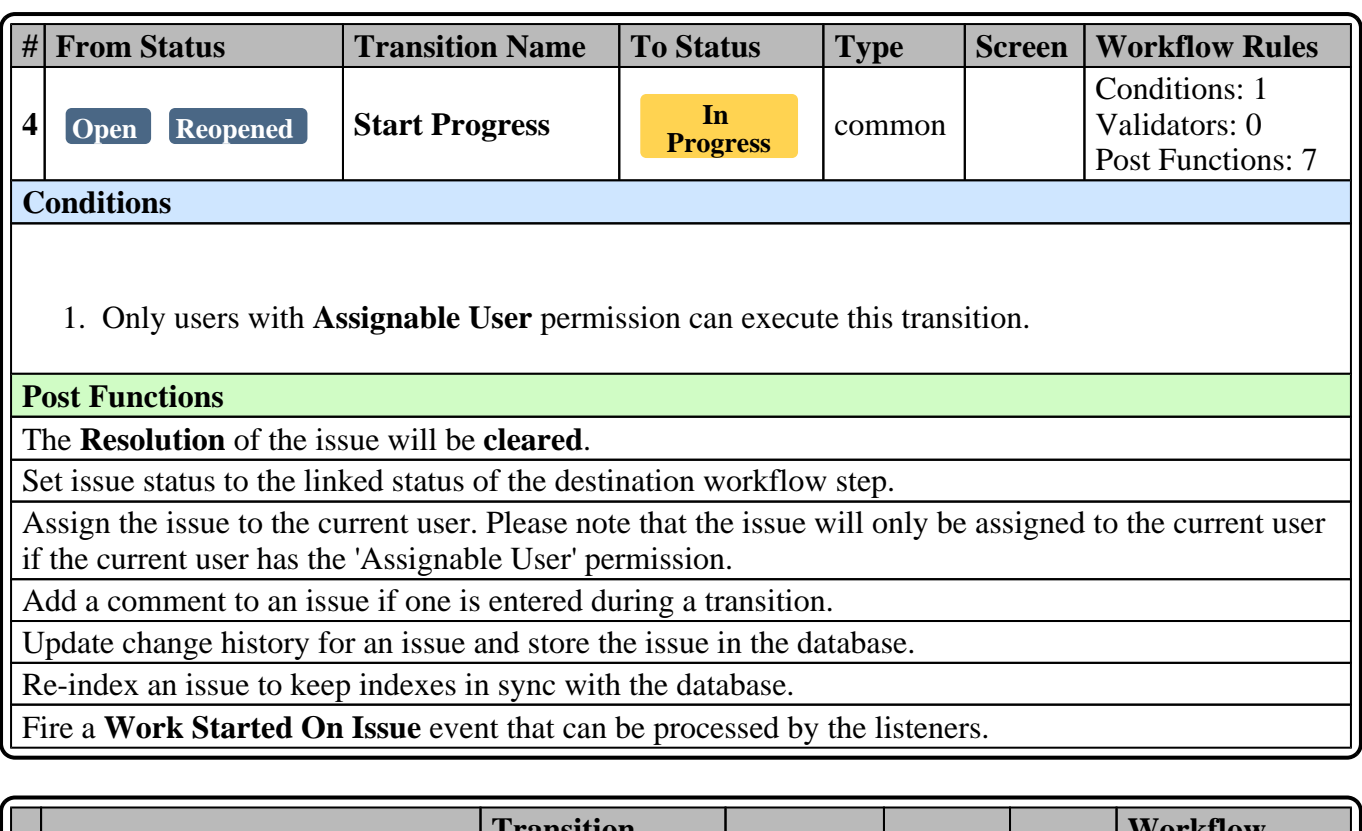

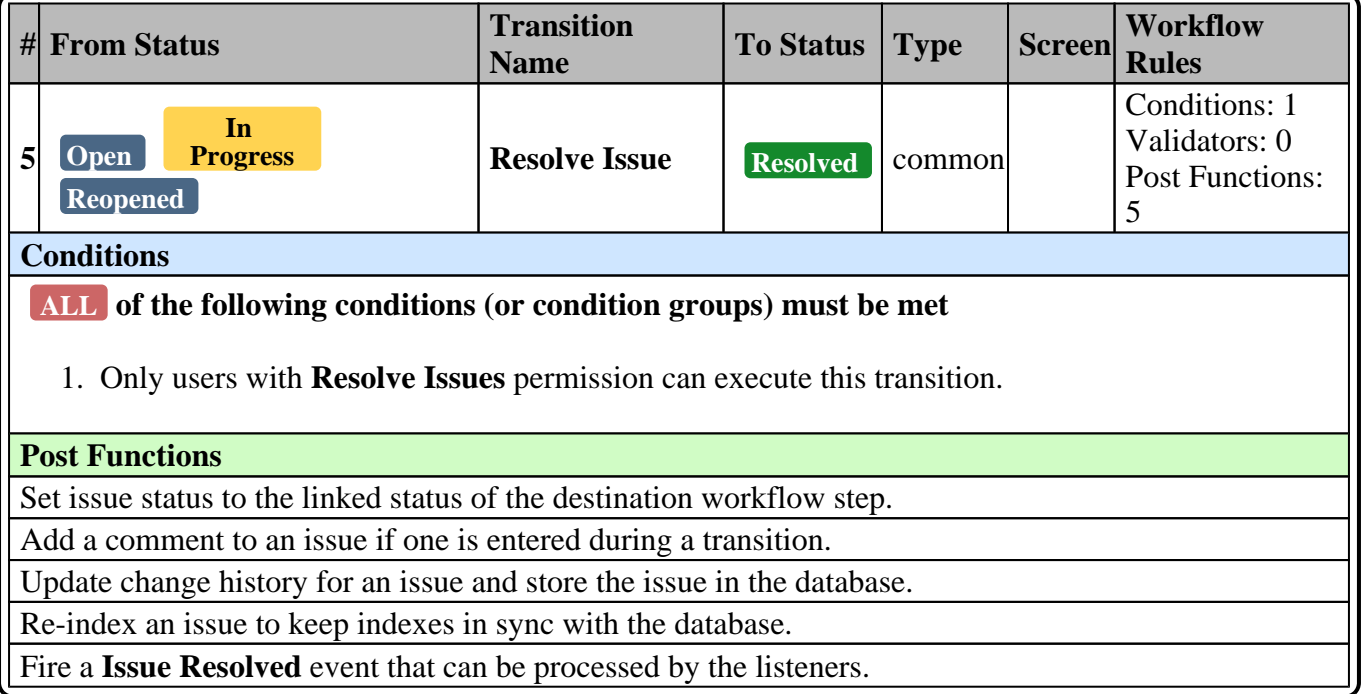

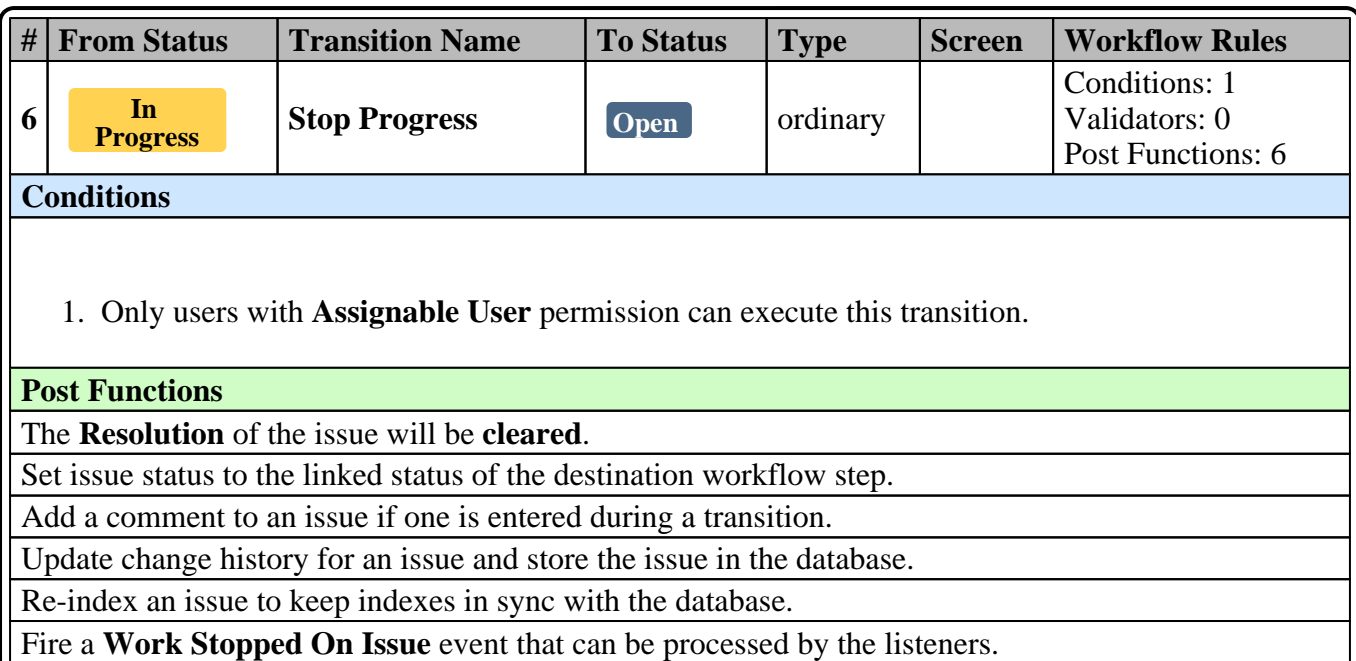

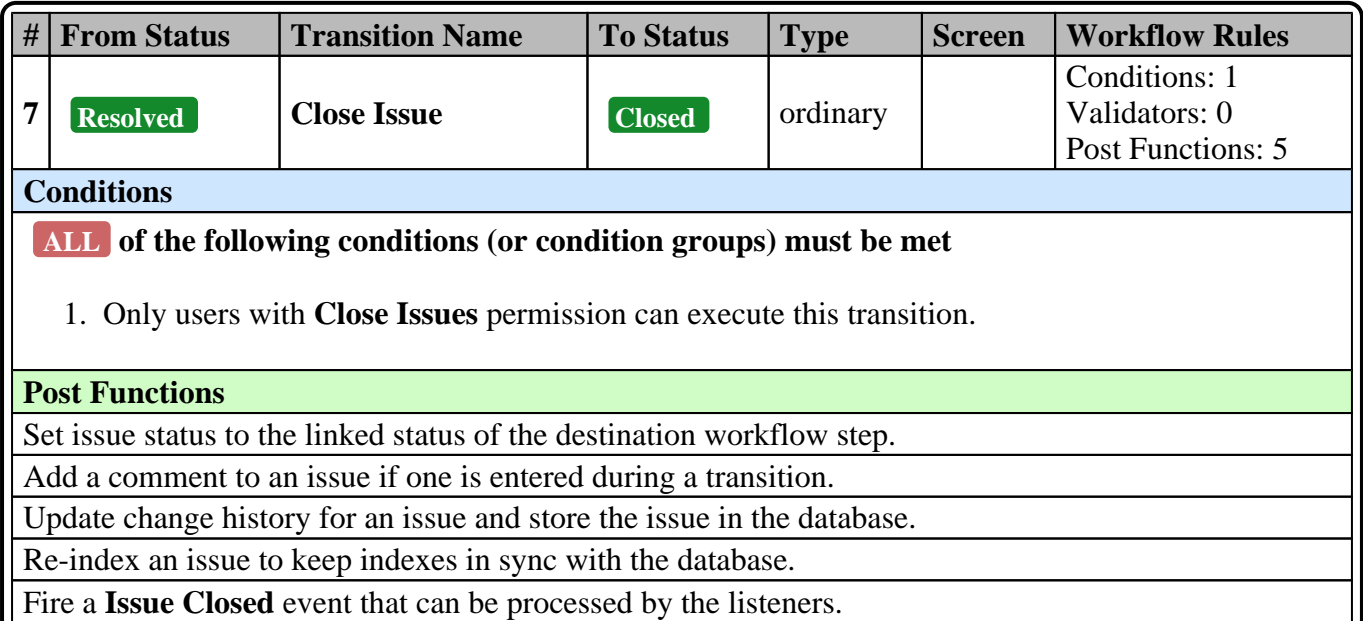

## **Task Screens**

**Default Screen - PMD: Project Management Edit/View Issue Screen**

**Tab: Field Tab**

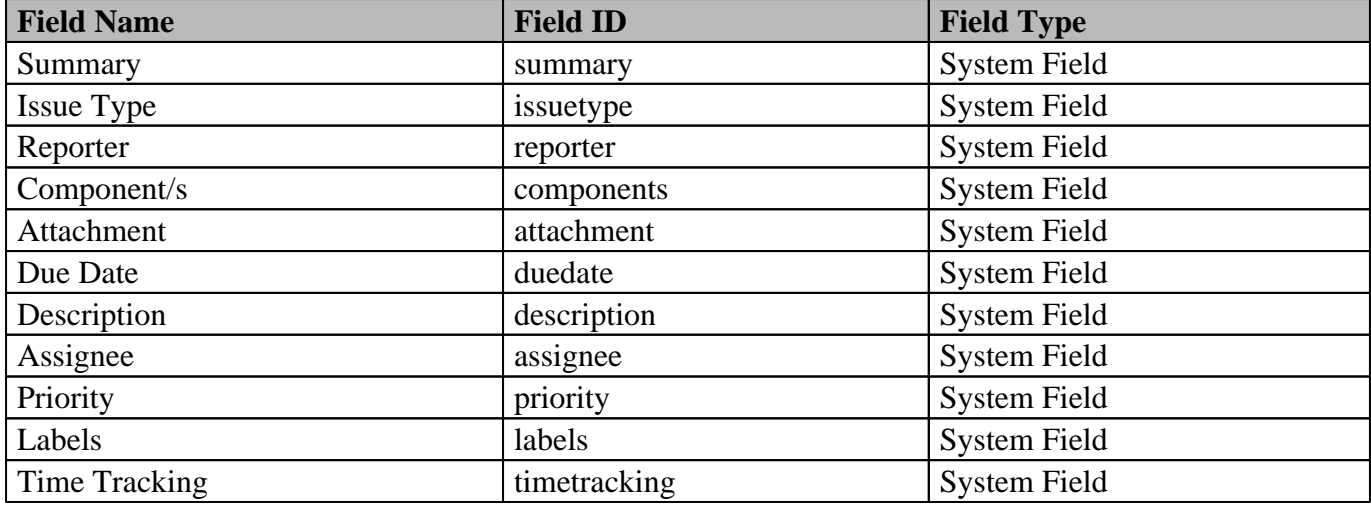

## **Create Screen - PMD: Project Management Create Issue Screen**

#### **Tab: Field Tab**

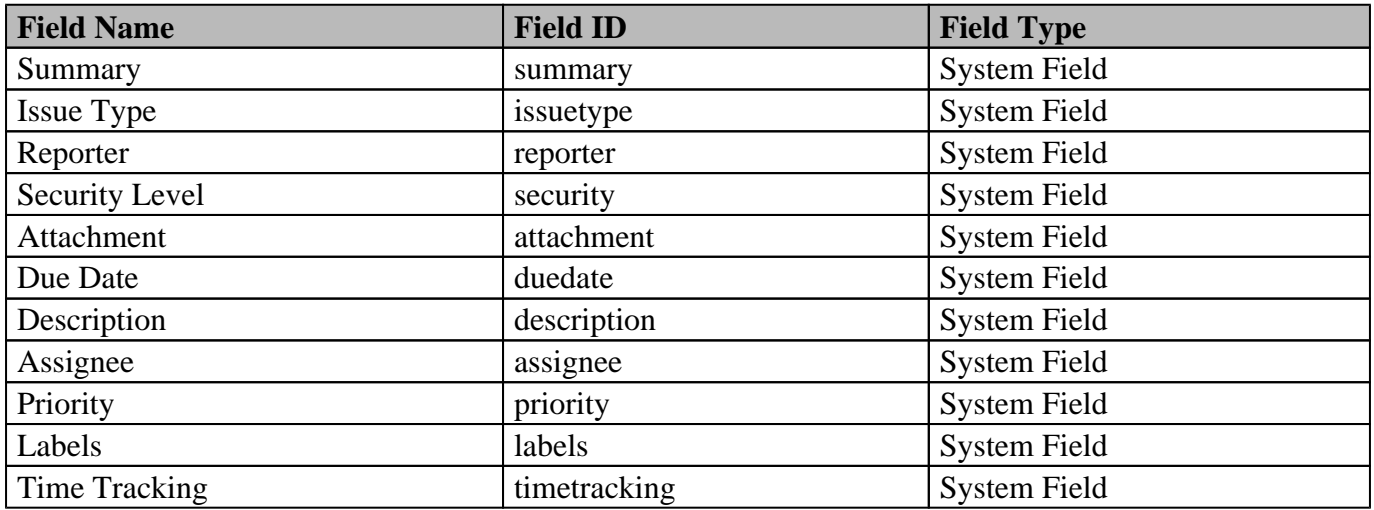

## **Sub-task workflow - Custom Workflow**

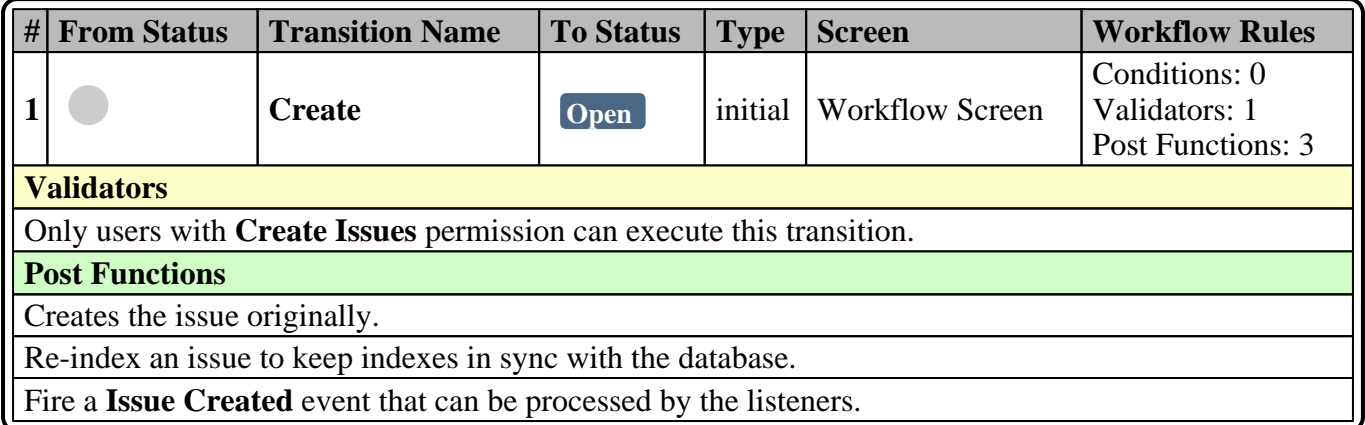

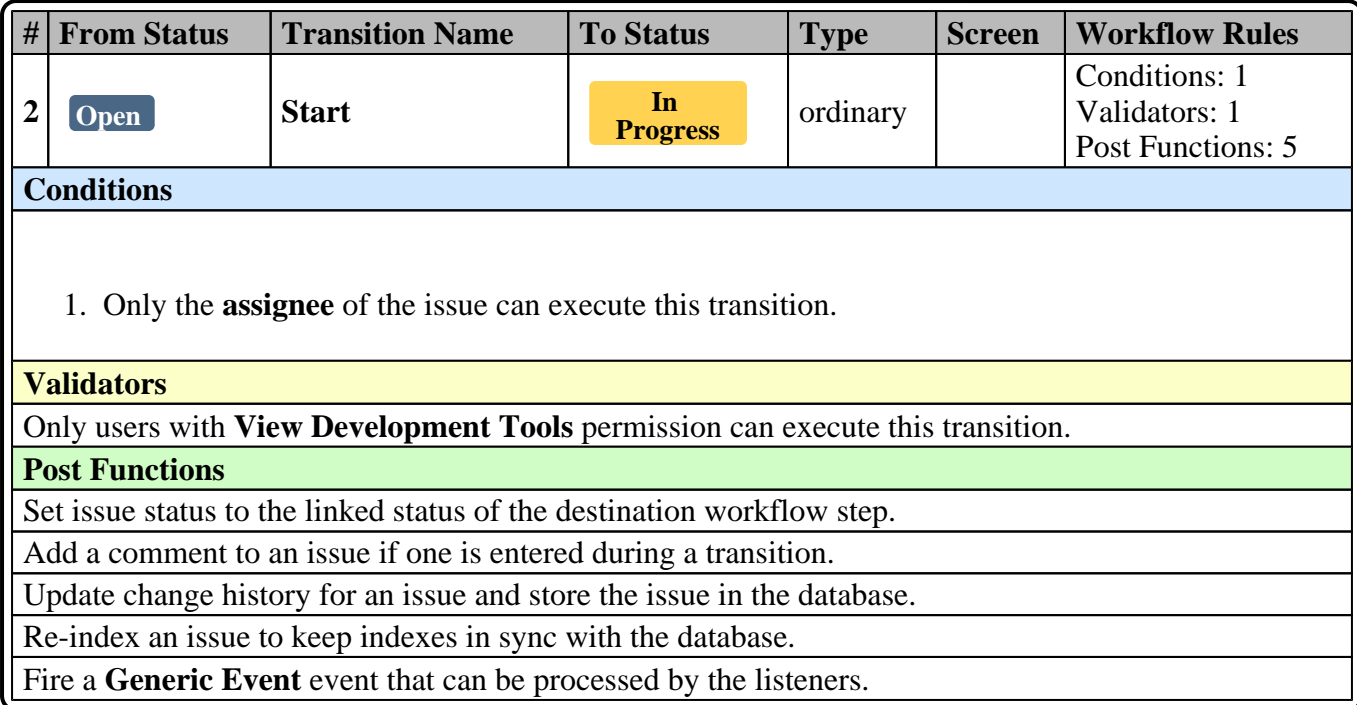

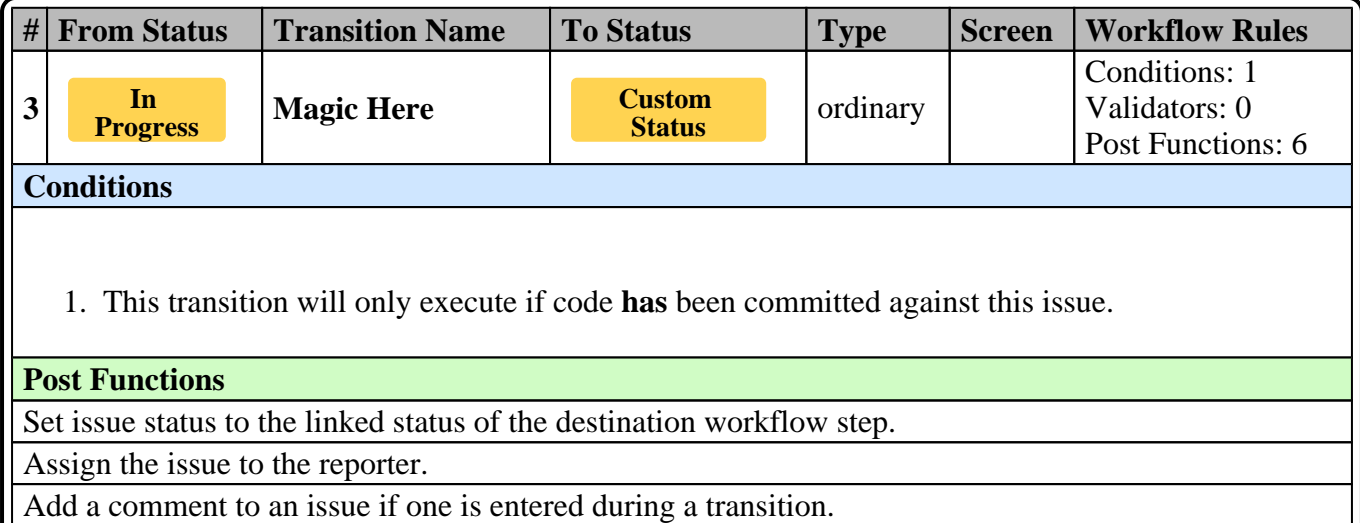

Update change history for an issue and store the issue in the database.

Re-index an issue to keep indexes in sync with the database.

Fire a **Generic Event** event that can be processed by the listeners.

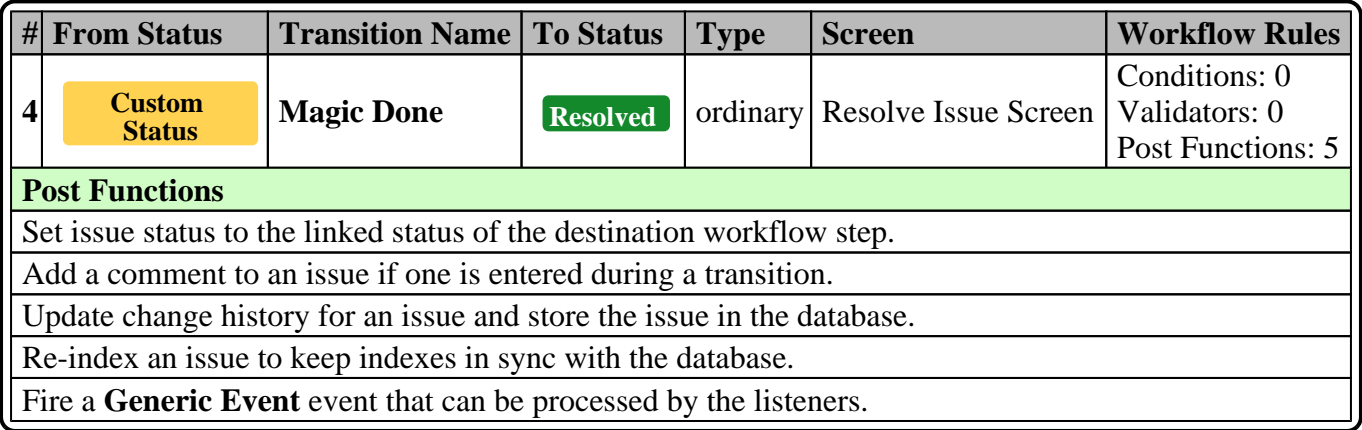

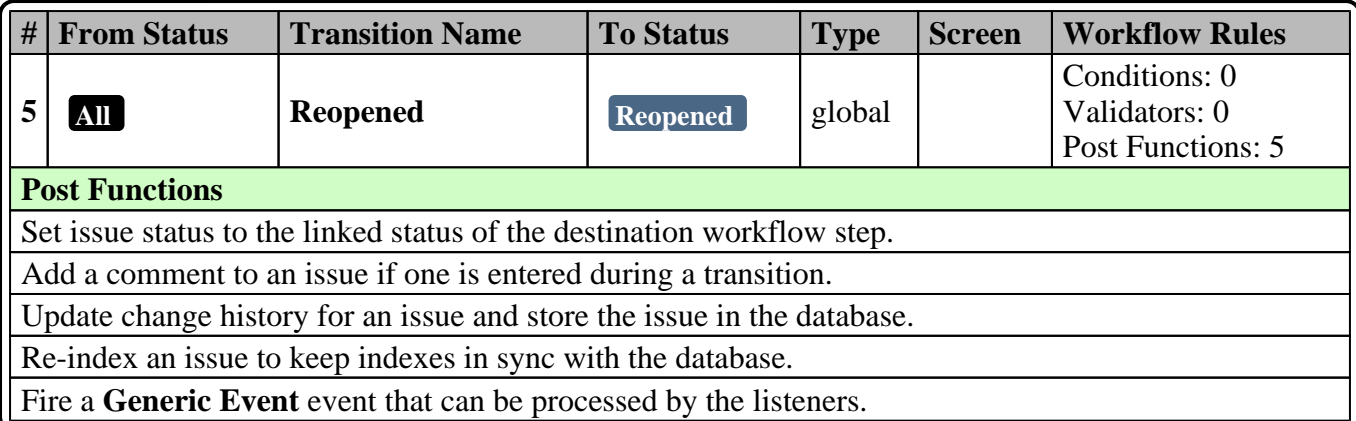

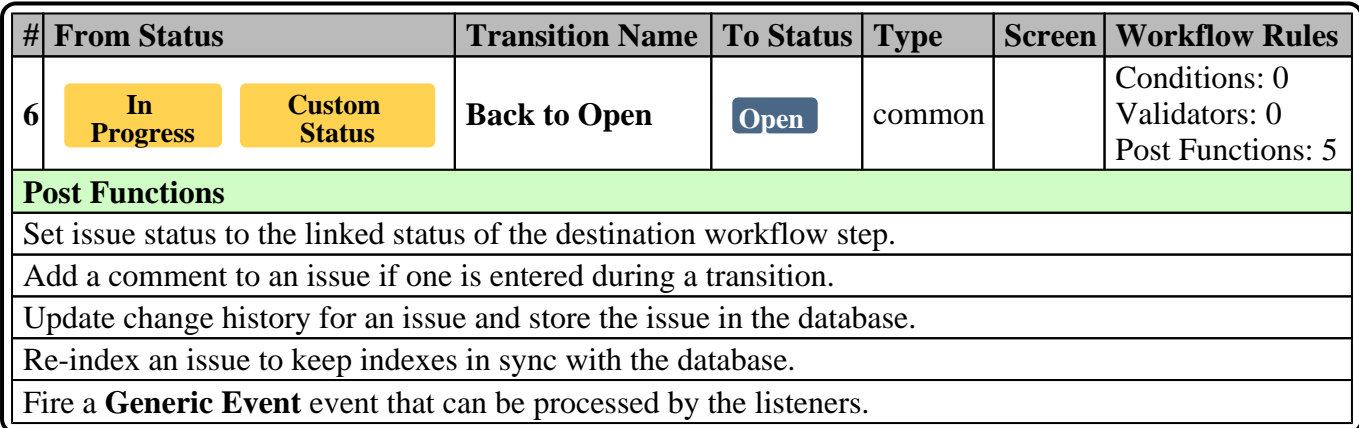

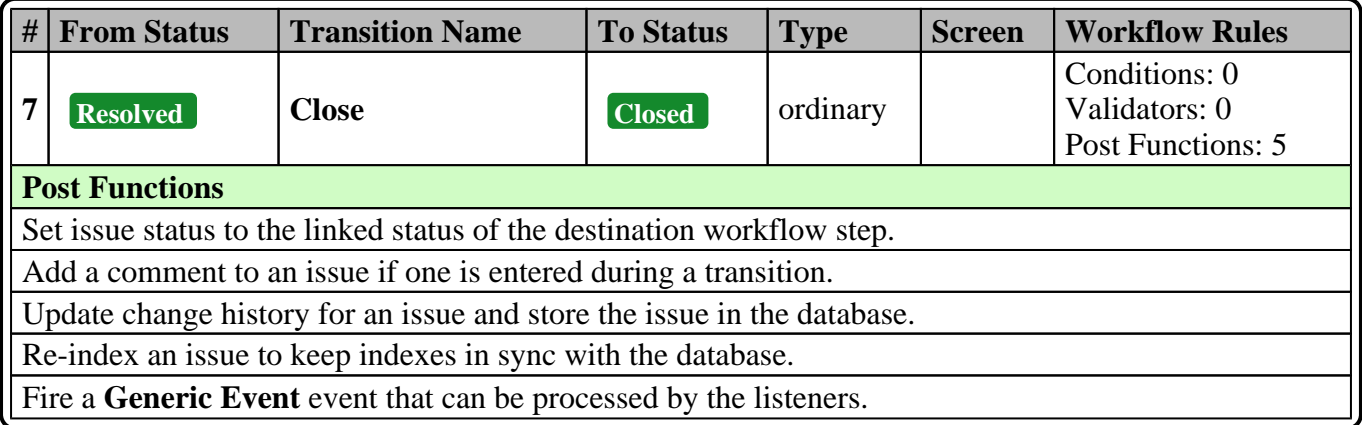

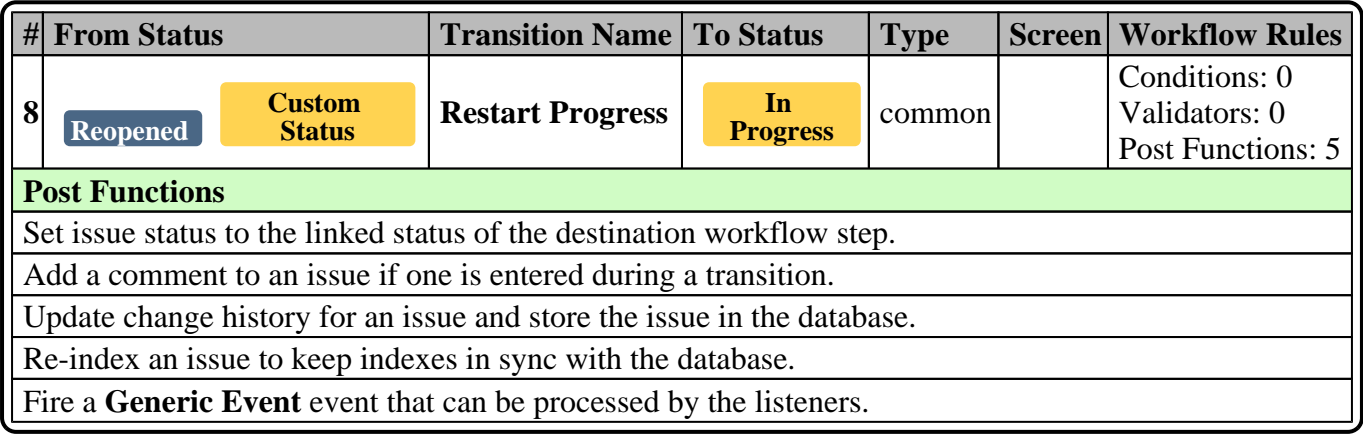

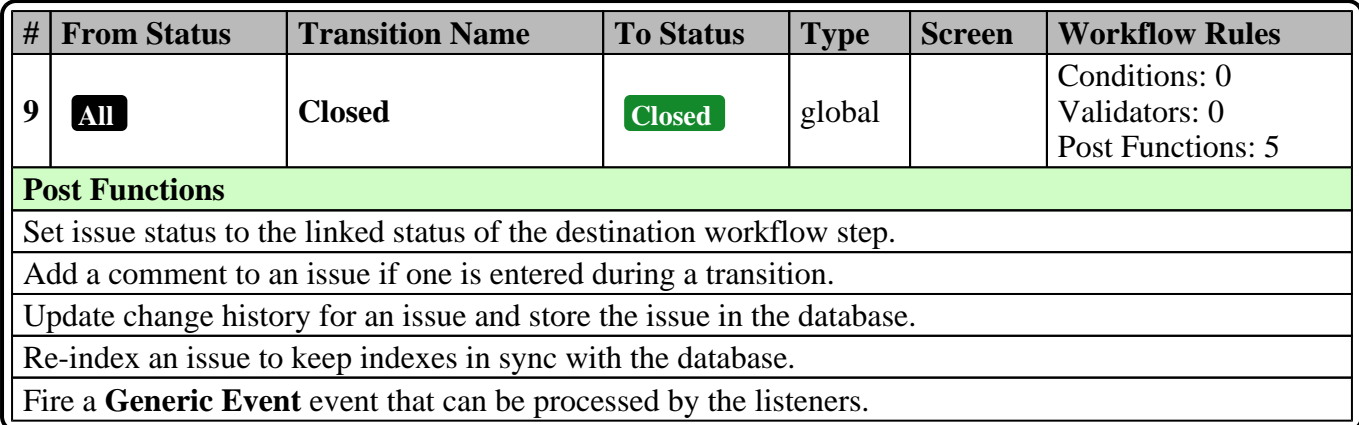

## **Sub-task Screens**

### **Default Screen - Workflow Screen**

#### **Tab: Field Tab**

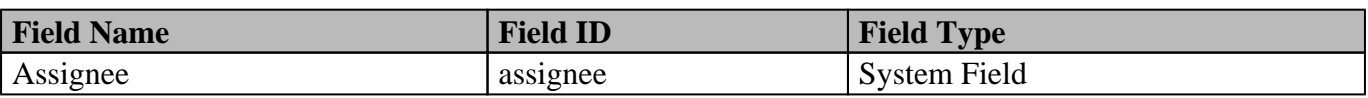

# **Story workflow - PMD: Project Management Workflow**

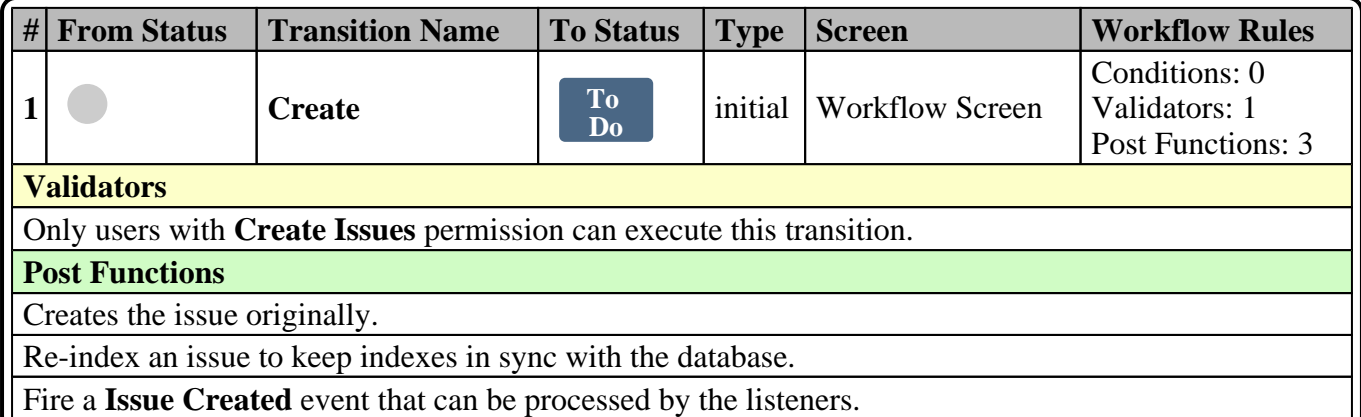

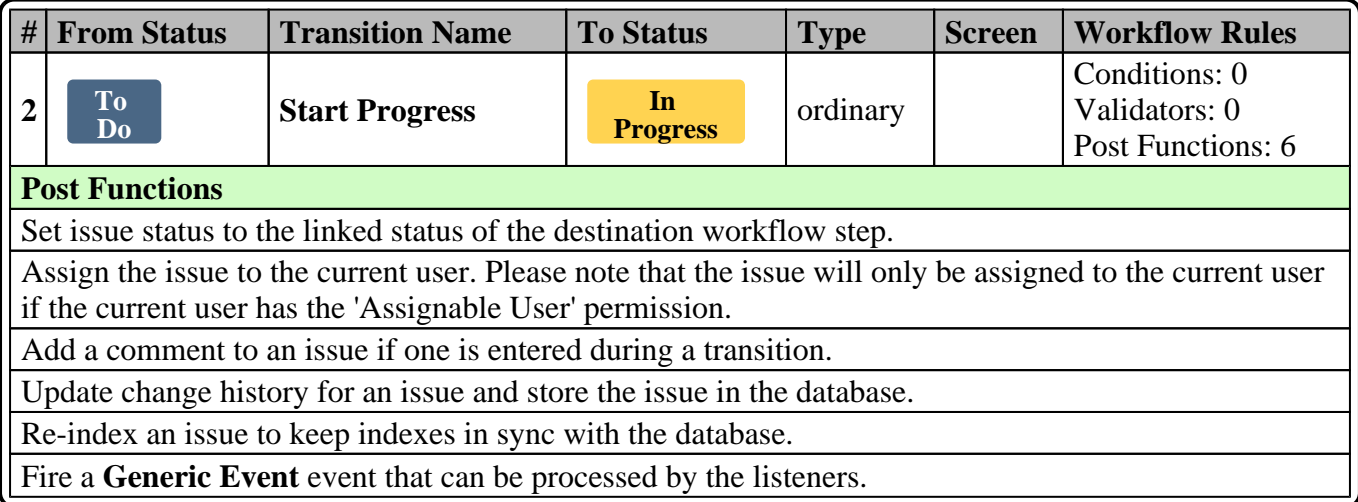

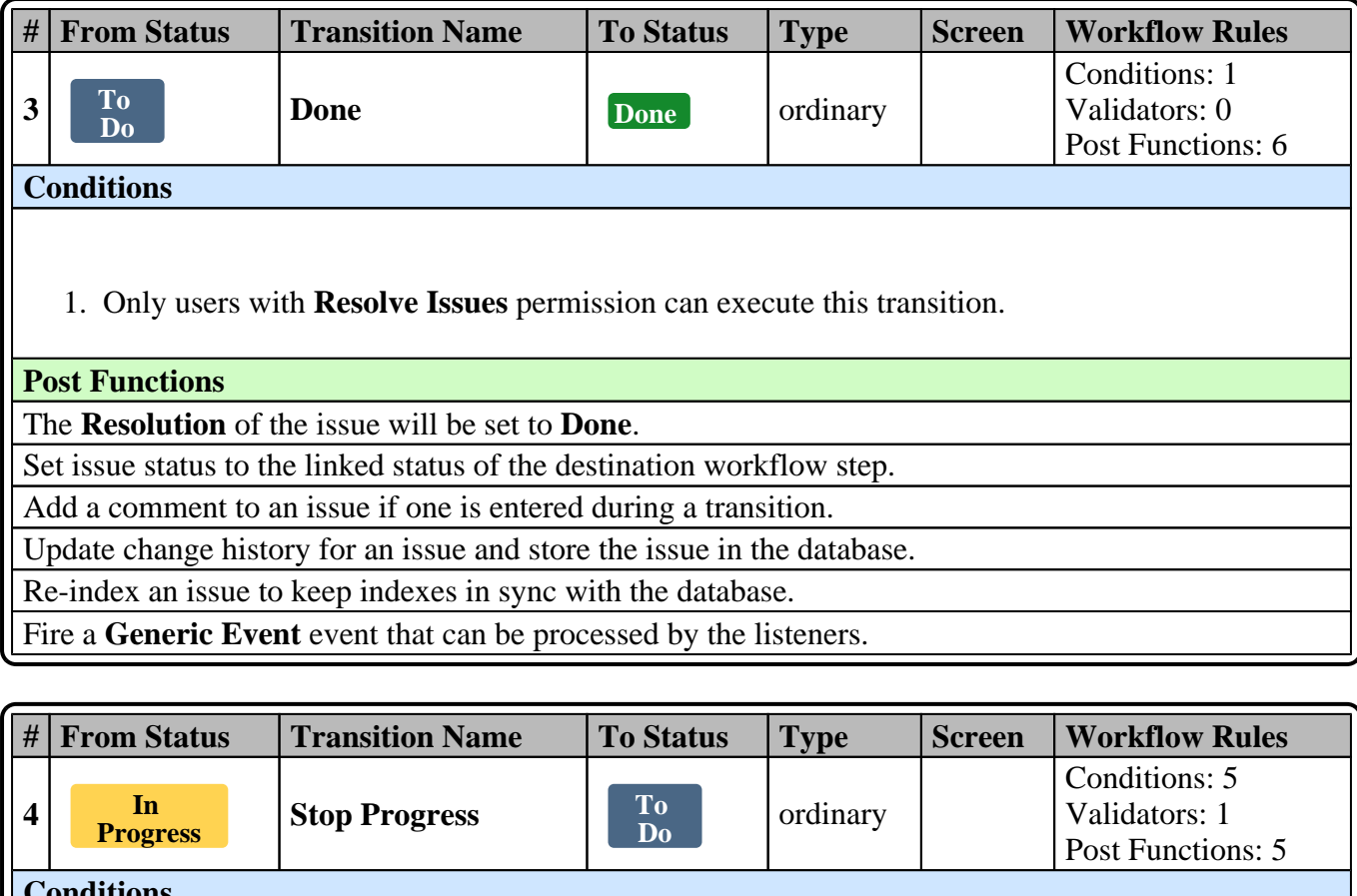

#### **Conditions**

#### **ALL of the following conditions (or condition groups) must be met**

#### **ANY of the following conditions (or condition groups) must be met**

- 1. Only users in project role **Administrators** can execute this transition.
- 2. Only users in project role **Developers** can execute this transition.

#### **ANY of the following conditions (or condition groups) must be met**

- 1. Only the **assignee** of the issue can execute this transition.
- 2. Only the **reporter** of the issue can execute this transition.
- 1. All sub-tasks must have one of the following statuses to allow parent issue transitions: Open In Progress or Closed

#### **Validators**

Only users with **Administer Projects** permission can execute this transition.

#### **Post Functions**

Set issue status to the linked status of the destination workflow step.

Add a comment to an issue if one is entered during a transition.

Update change history for an issue and store the issue in the database.

Re-index an issue to keep indexes in sync with the database.

Fire a **Generic Event** event that can be processed by the listeners.

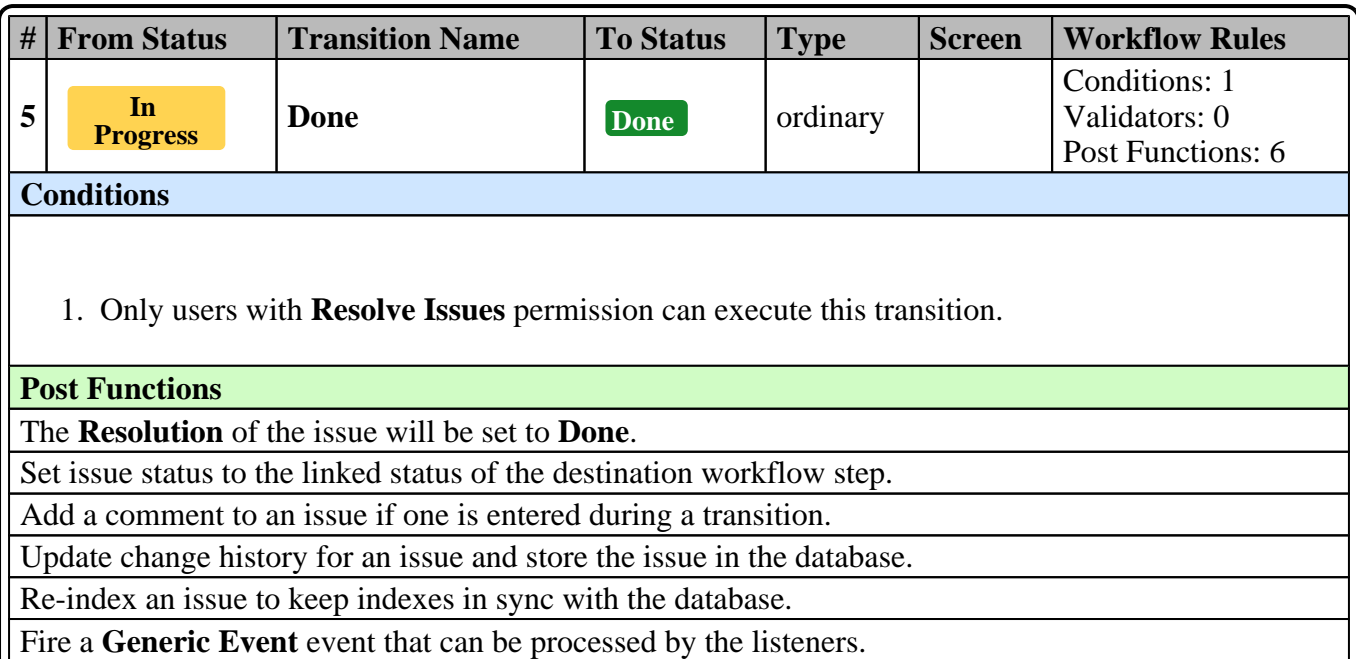

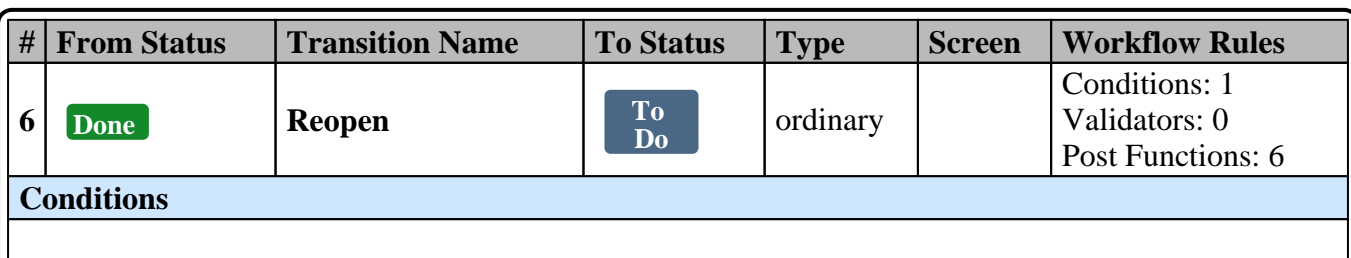

1. Only users with **Resolve Issues** permission can execute this transition.

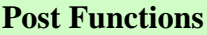

The **Resolution** of the issue will be **cleared**.

Set issue status to the linked status of the destination workflow step.

Add a comment to an issue if one is entered during a transition.

Update change history for an issue and store the issue in the database.

Re-index an issue to keep indexes in sync with the database.

Fire a **Generic Event** event that can be processed by the listeners.

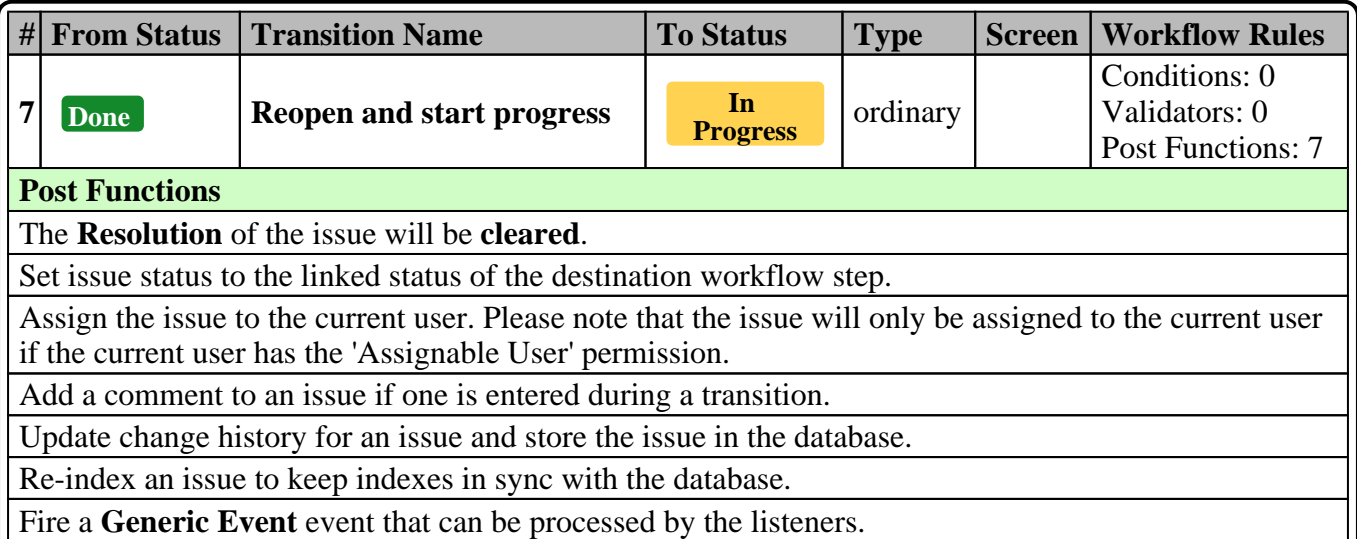

# **Story Screens**

## **Default Screen - Workflow Screen**

#### **Tab: Field Tab**

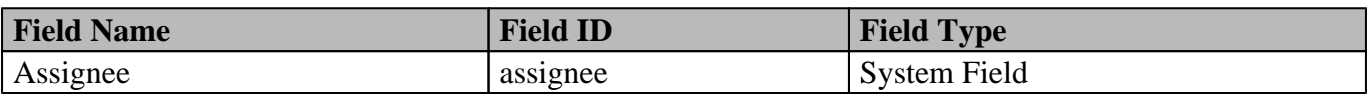

# **Bug workflow - Custom Workflow**

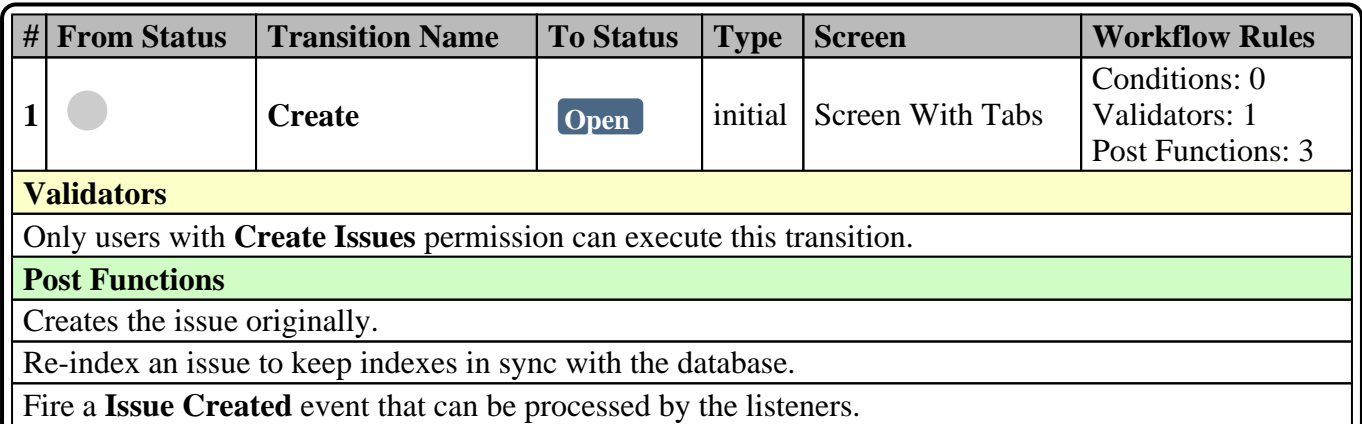

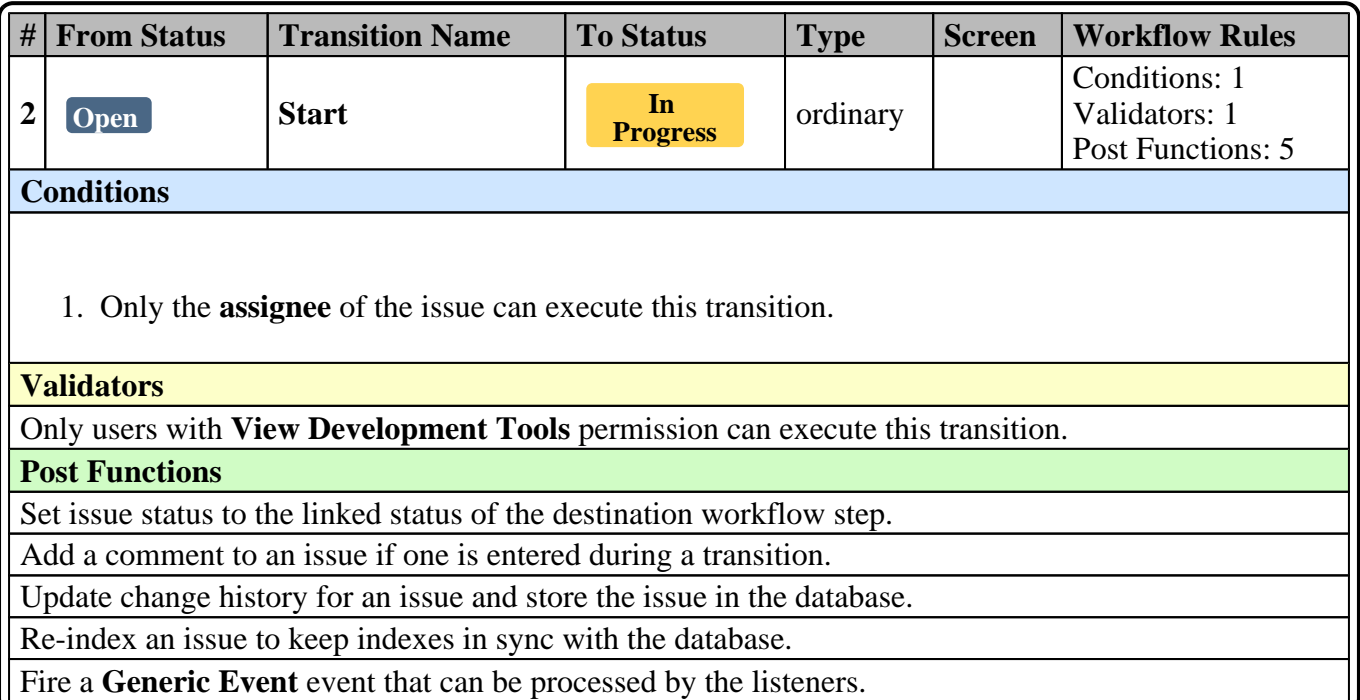

U

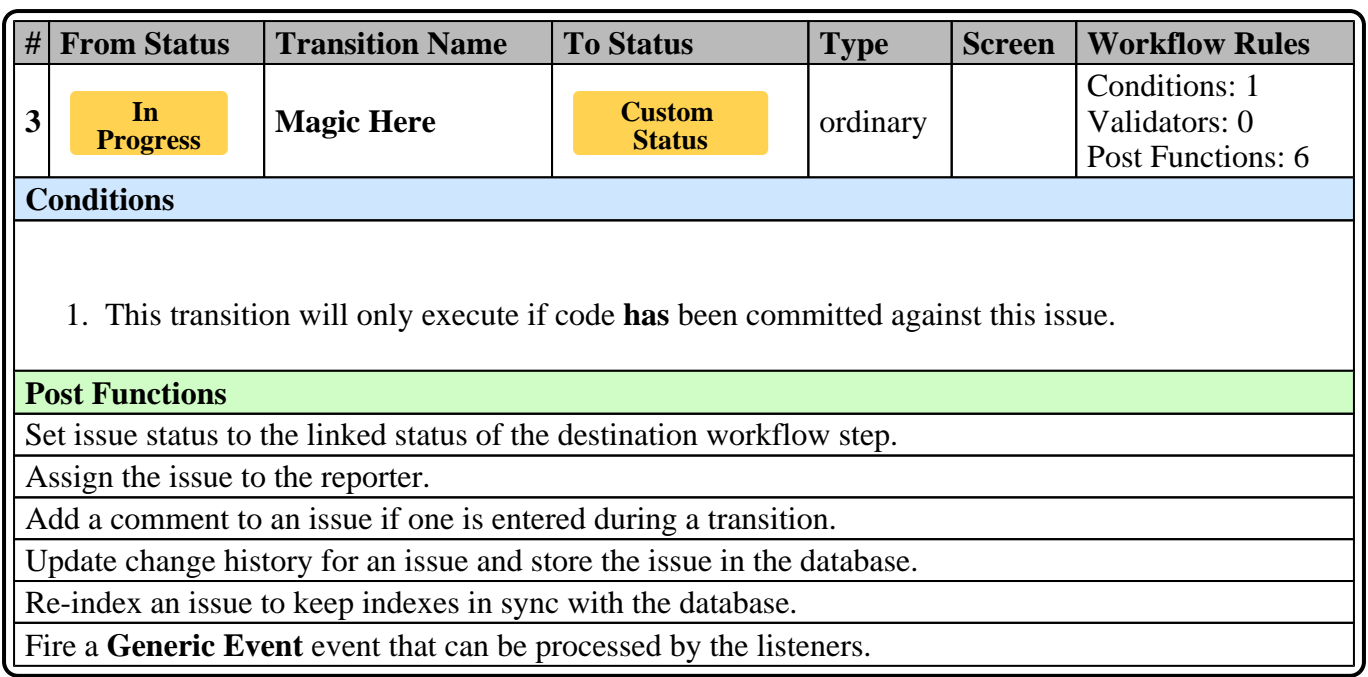

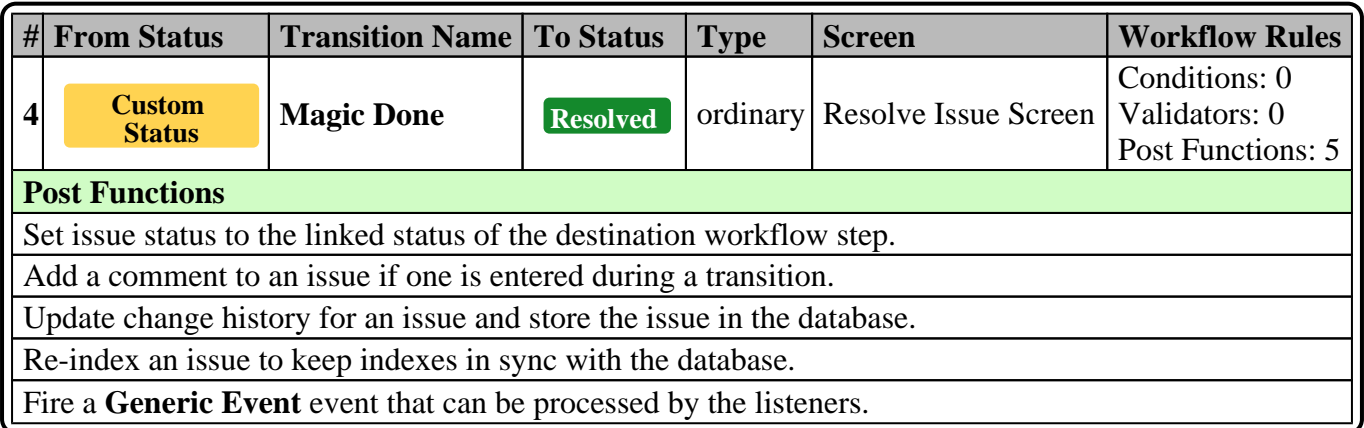

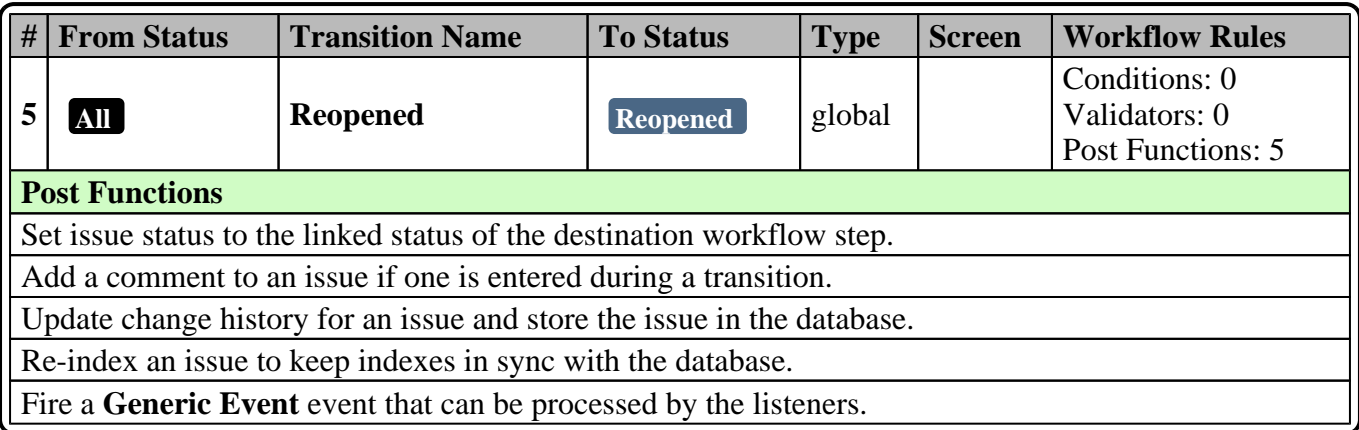

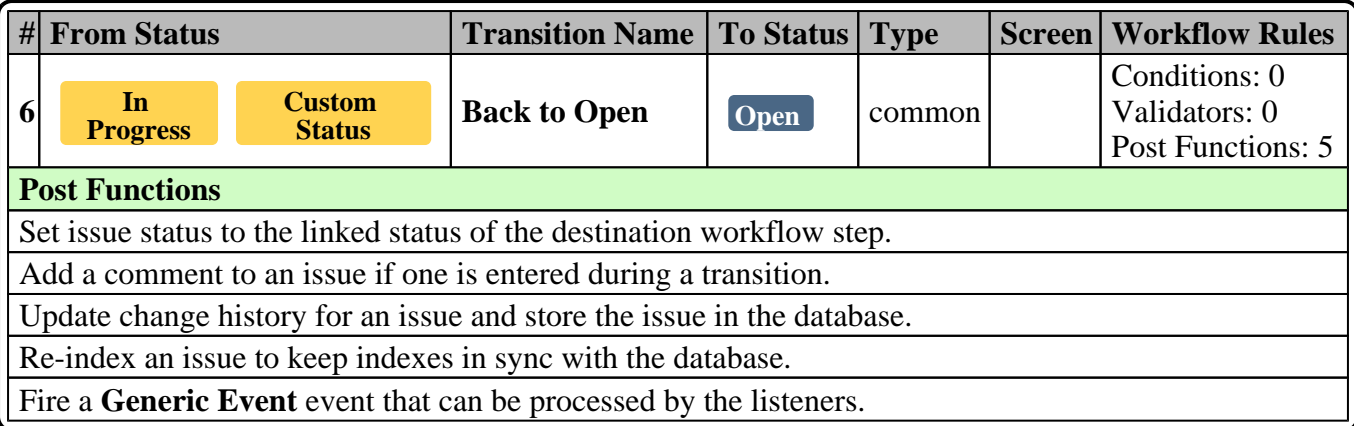

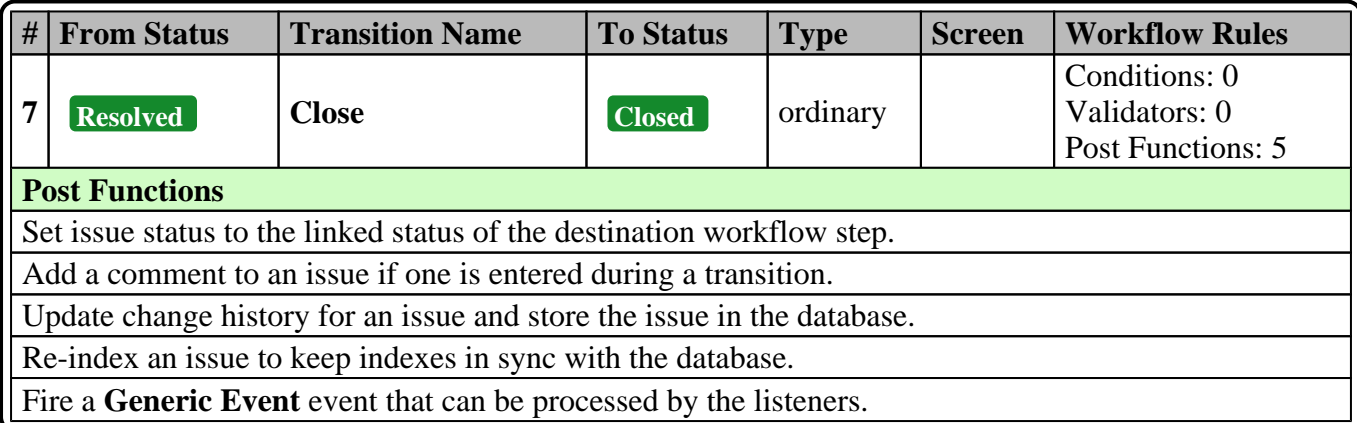

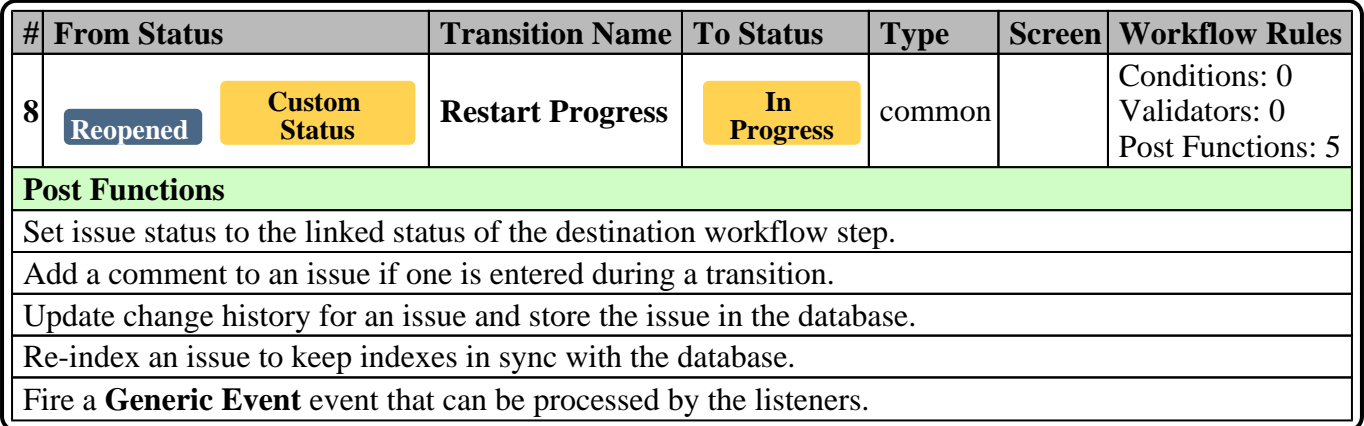

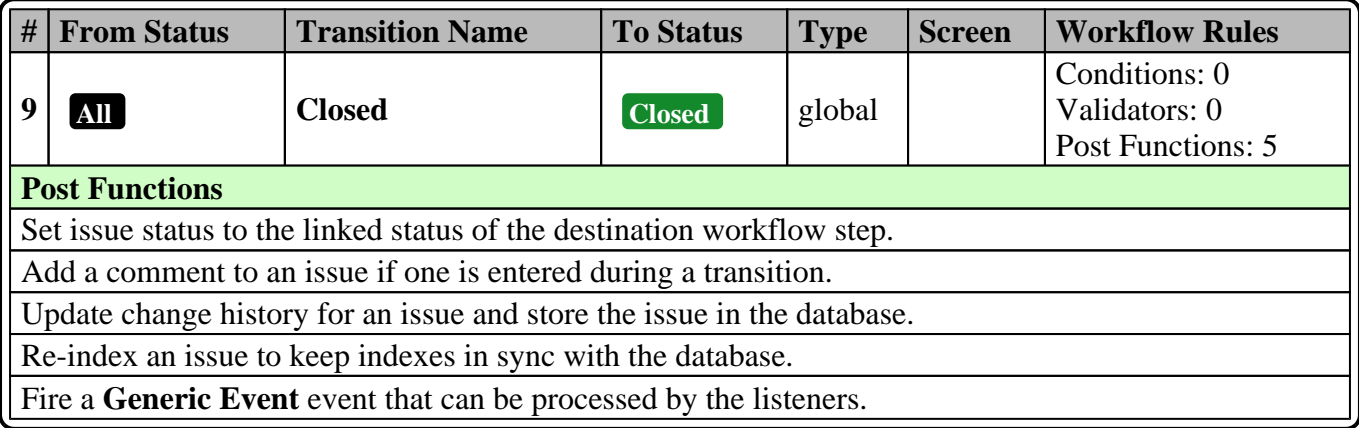

# **Bug Screens**

## **Default Screen - Screen With Tabs**

#### **Tab: General Tab**

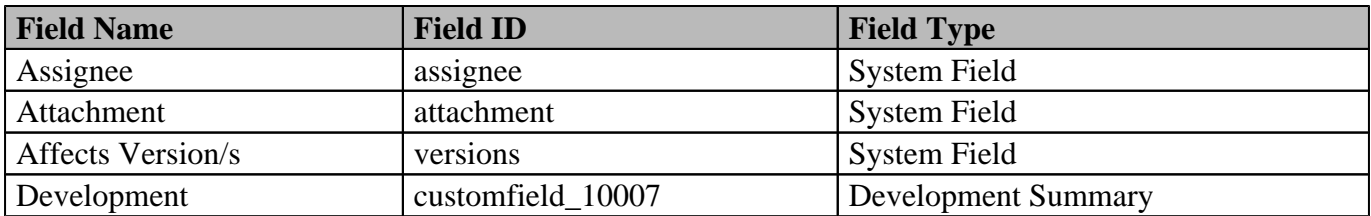

### **Tab: Agile**

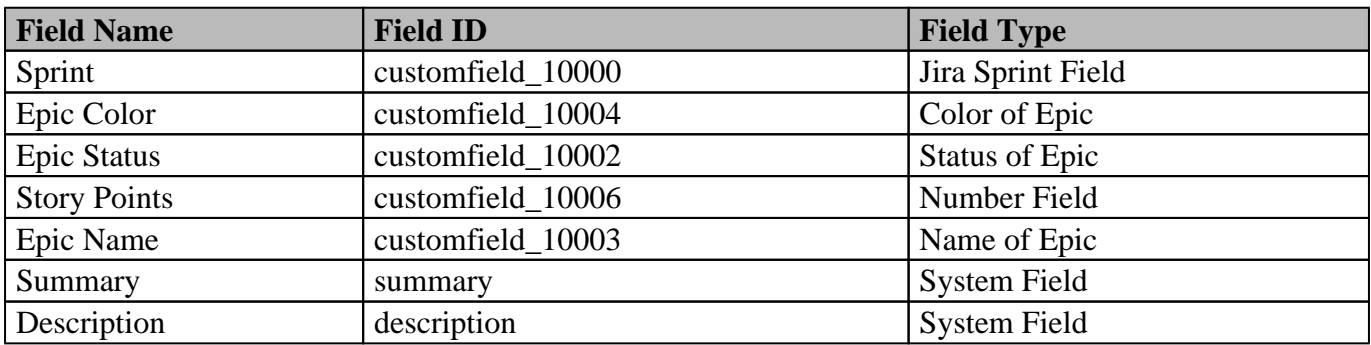

#### **Tab: Time Tracking**

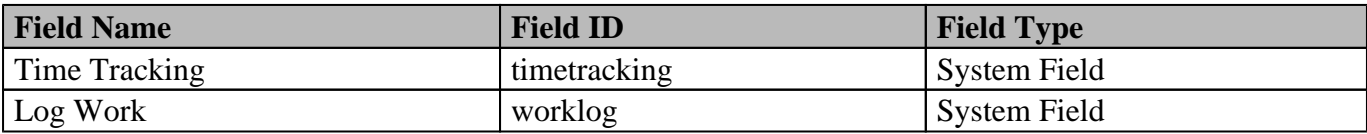

### **Edit Screen - GLASSDEMO: Scrum Default Issue Screen**

#### **Tab: Field Tab**

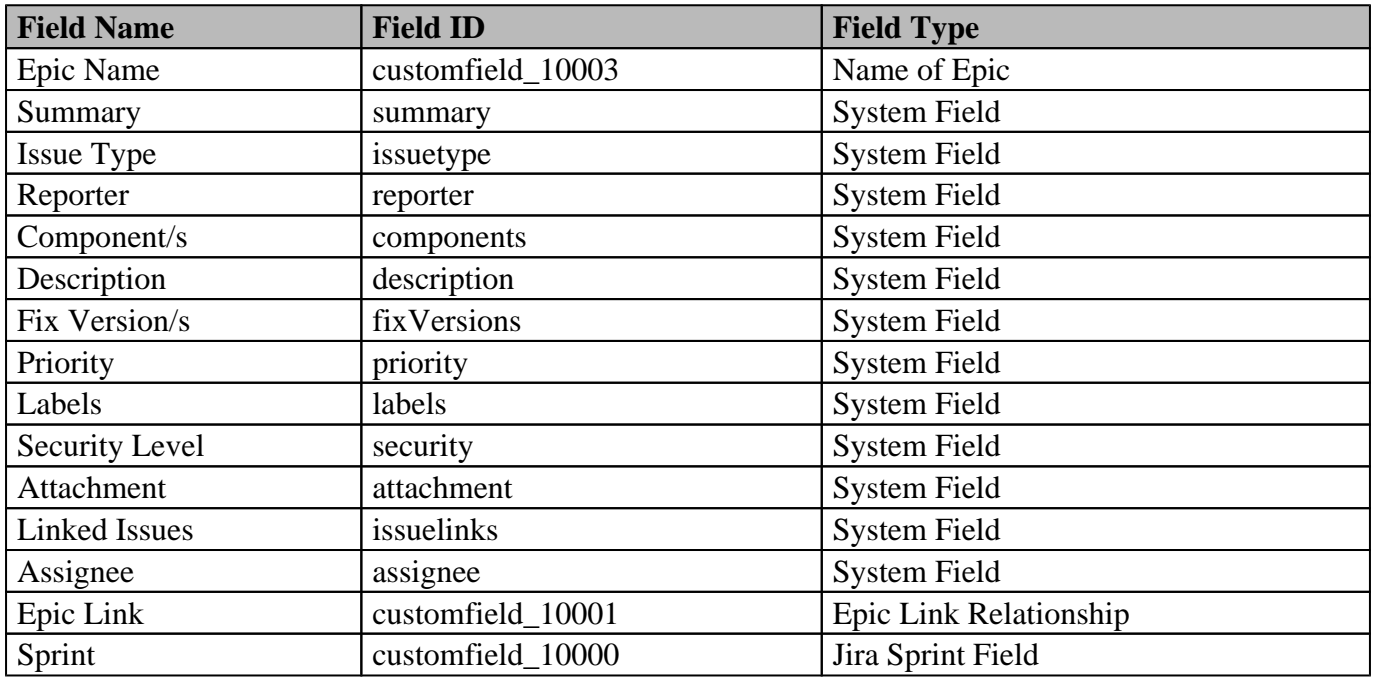

# **Epic workflow - classic default workflow**

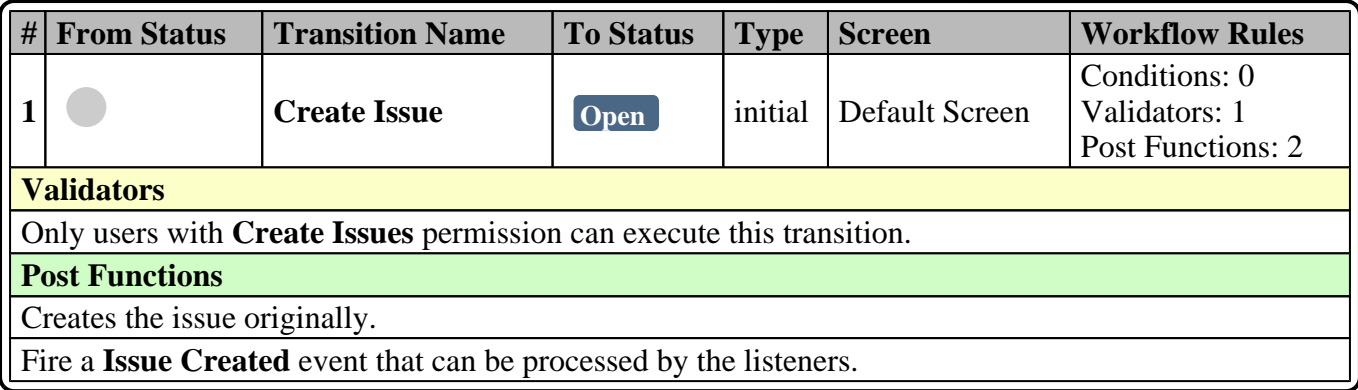

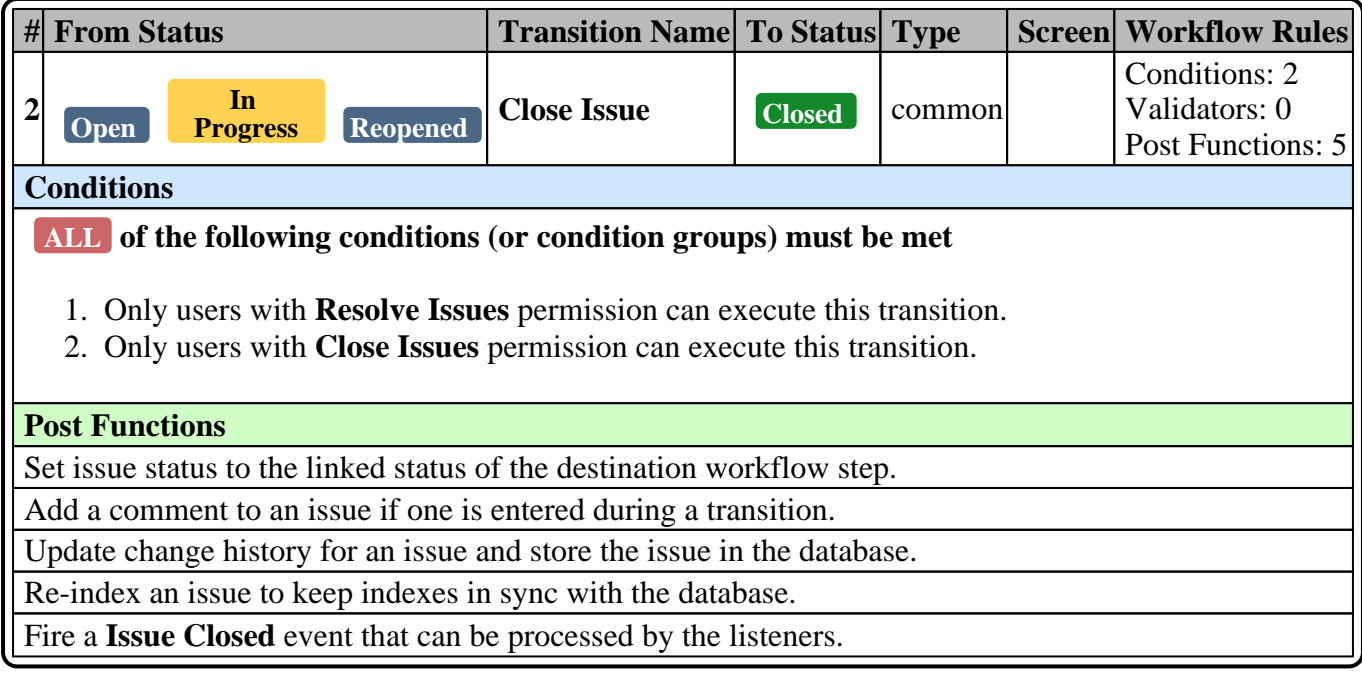

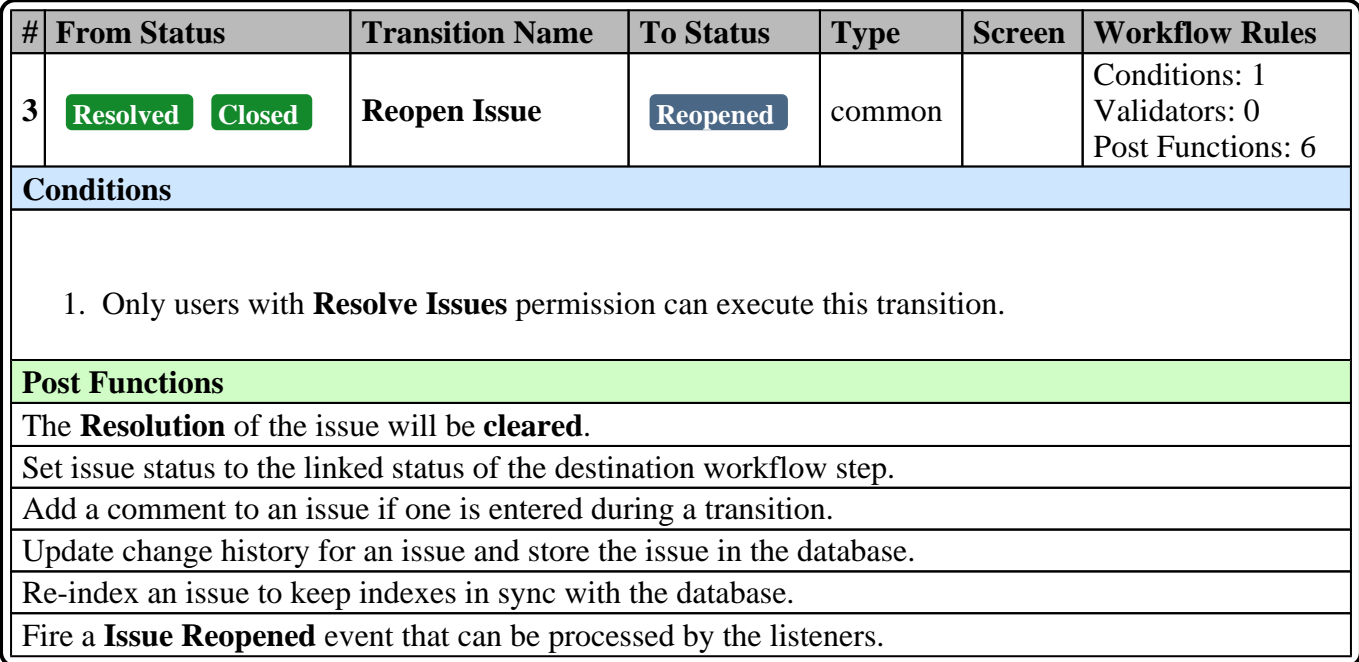

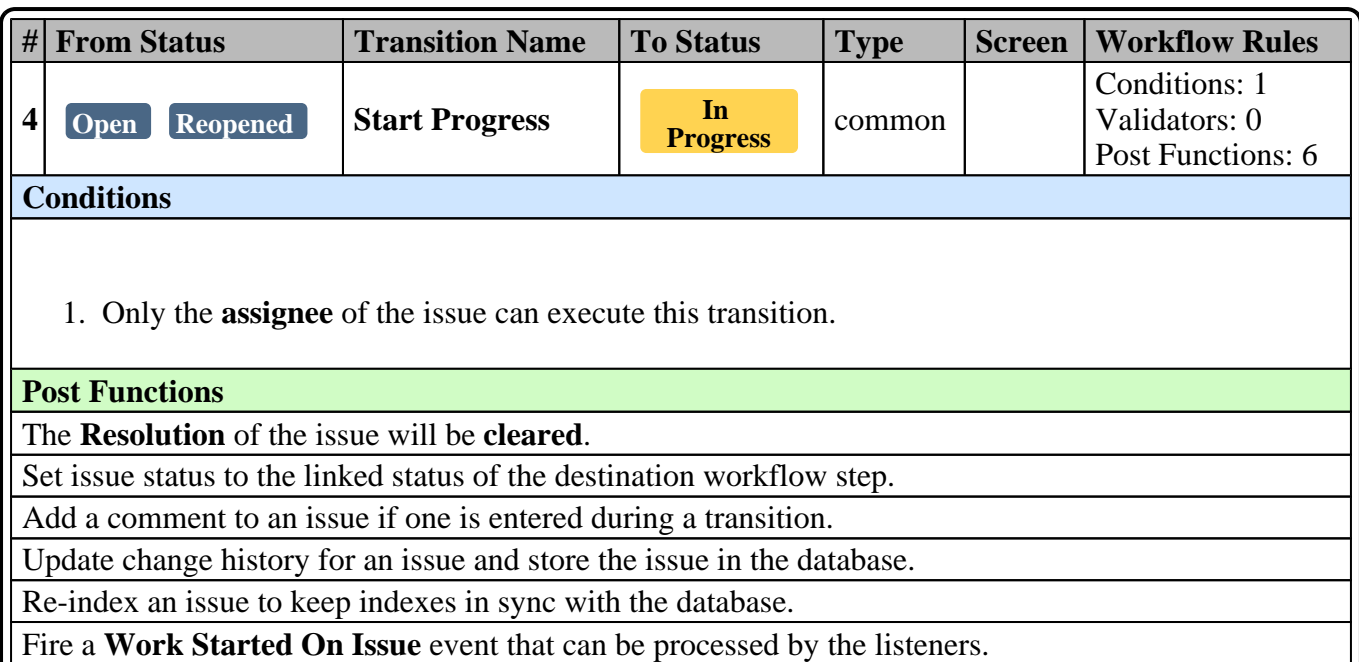

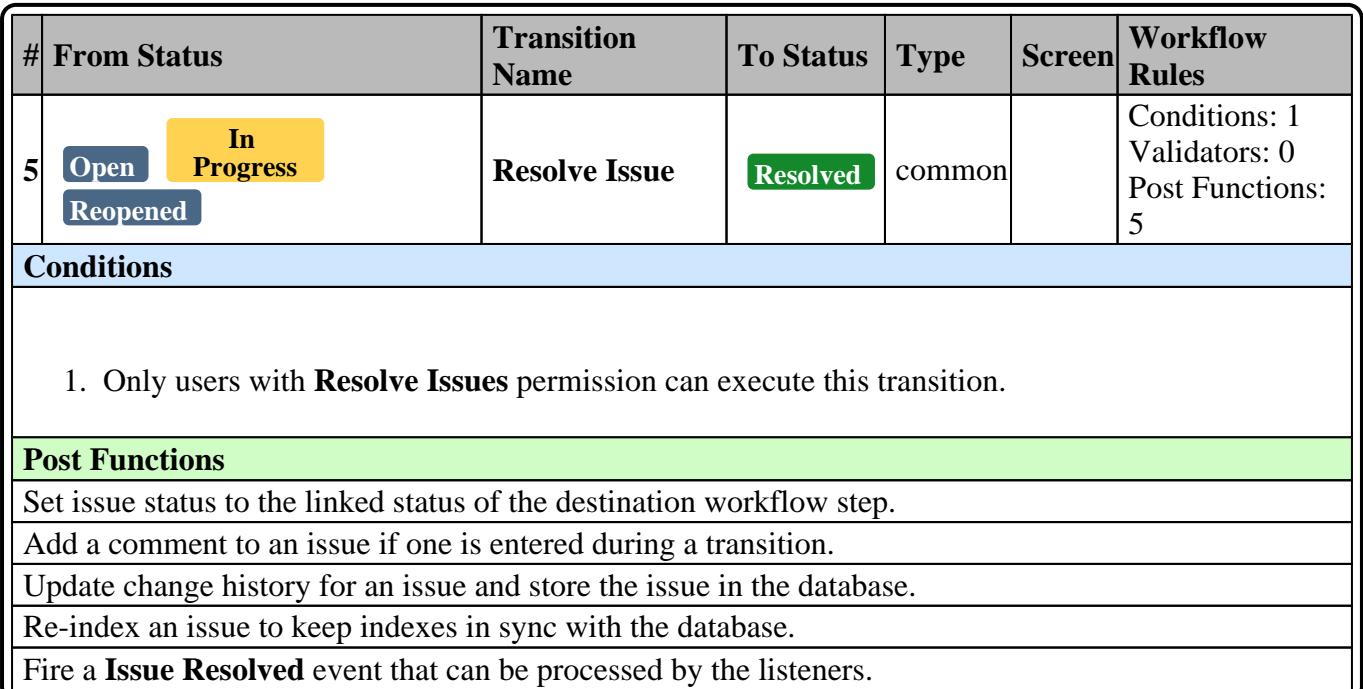

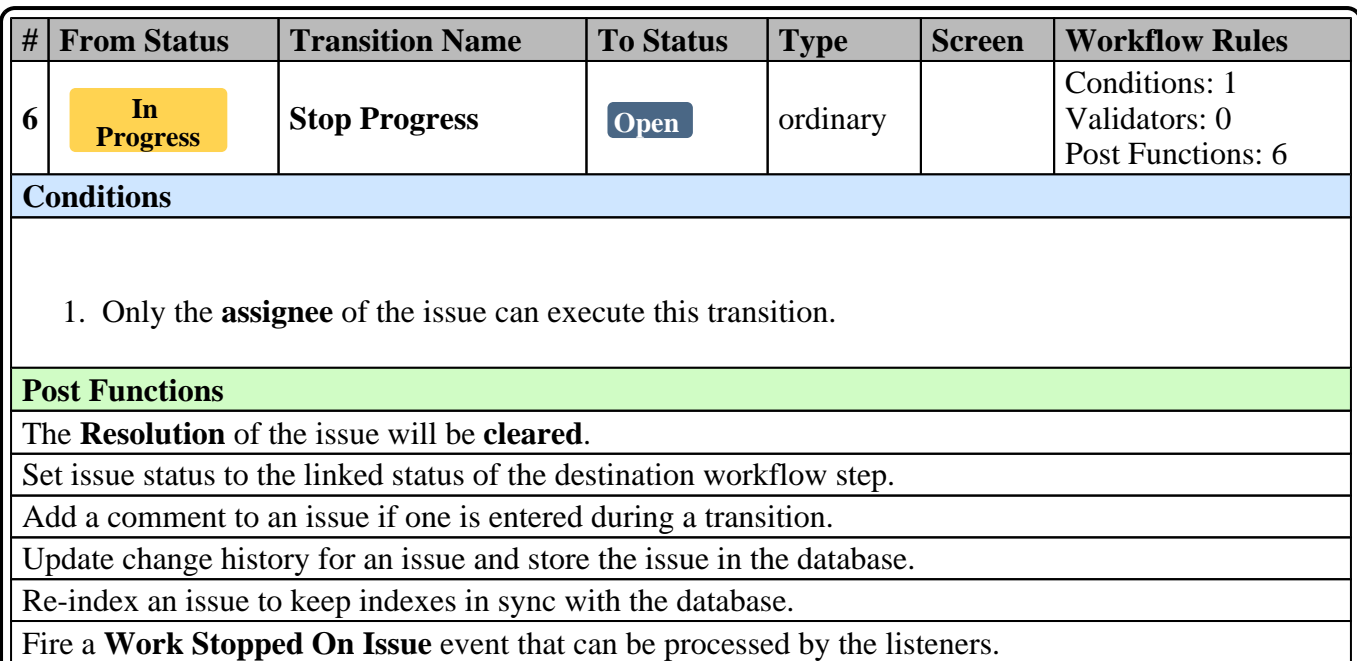

1. Only users with **Close Issues** permission can execute this transition. **# From Status Transition Name To Status Type Screen Workflow Rules 7 Resolved Close Issue Closed** ordinary Conditions: 1 Validators: 0 Post Functions: 5 **Conditions Post Functions** Set issue status to the linked status of the destination workflow step. Add a comment to an issue if one is entered during a transition. Update change history for an issue and store the issue in the database. Re-index an issue to keep indexes in sync with the database. Fire a **Issue Closed** event that can be processed by the listeners.

## **Epic Screens**

### **Default Screen - Default Screen**

**Tab: Field Tab**

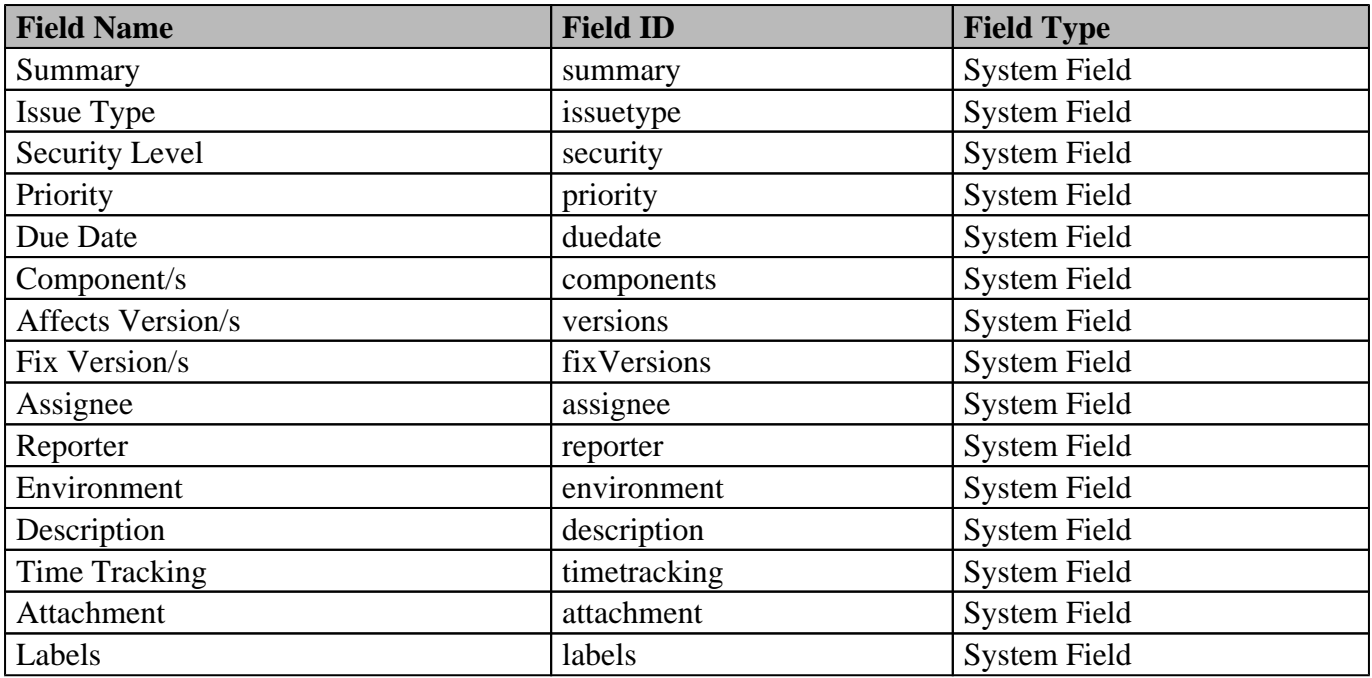

## **Edit Screen - GLASSDEMO: Scrum Bug Screen**

### **Tab: Field Tab**

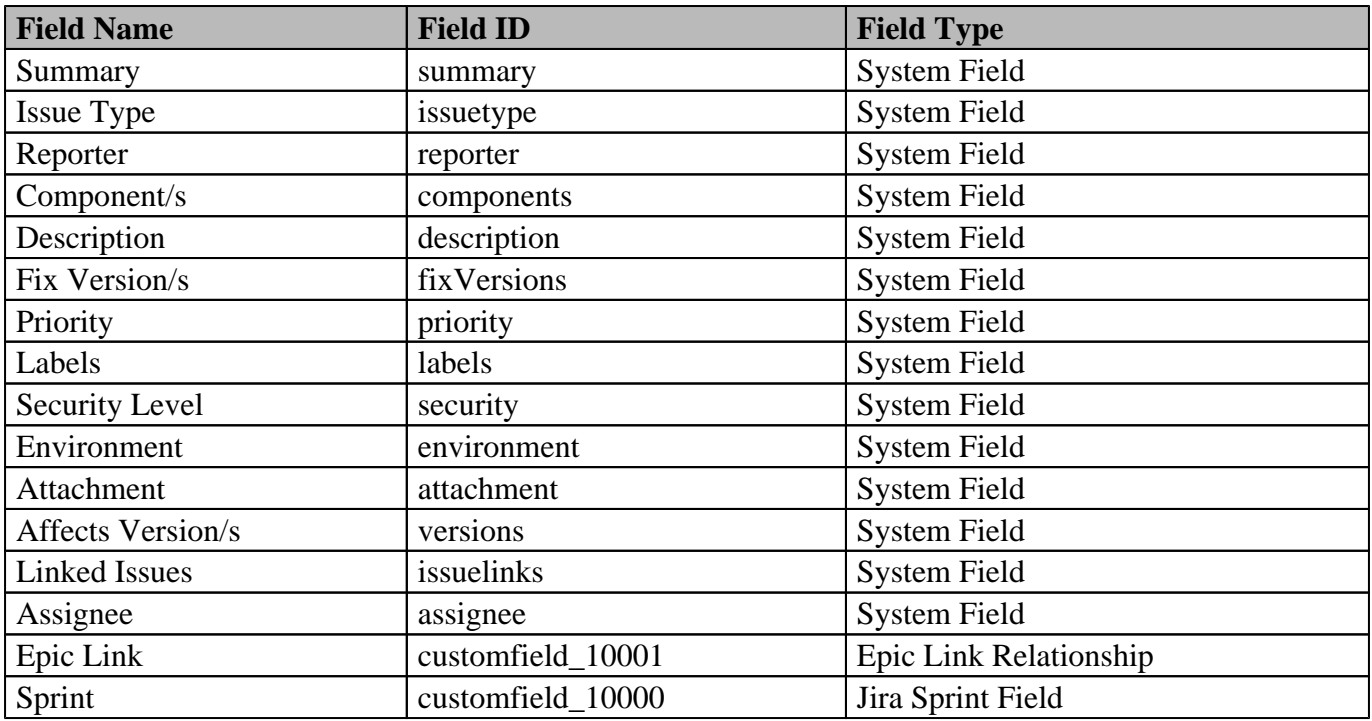

# **People**

This section collects people working in this project. They can be assigned to the project directly, via groups, sometimes both by project administrators. People and Groups are assigned to Project Roles, while Project Roles can own different Permission sets. There are **3 users** assigned to the project, **1 of them via groups**.

# **Administrators**

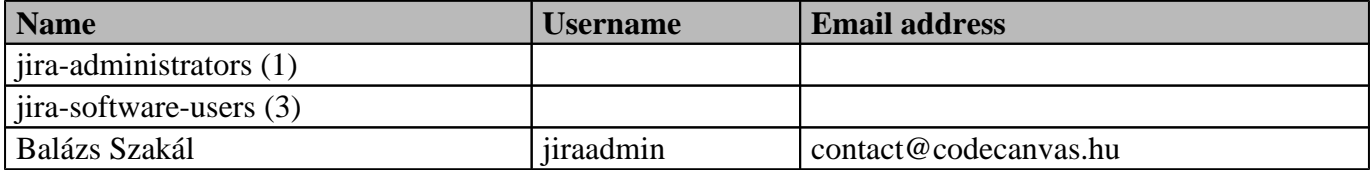

## **Developers**

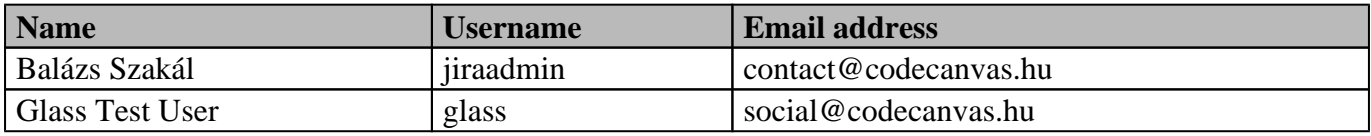

## **Observer User**

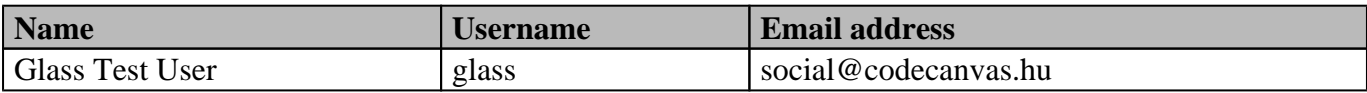

# **Permissions in the Project**

Permissions can be granted to many actor types: Single Users, Groups, Custom Field, etc. but most commonly for Project Roles. When a single Permission is assigned to a Project Role, Group, etc. each included member gets the permission individually. Currently there are 34 different Project permissions configured.

# **Permissions by Project Permissions**

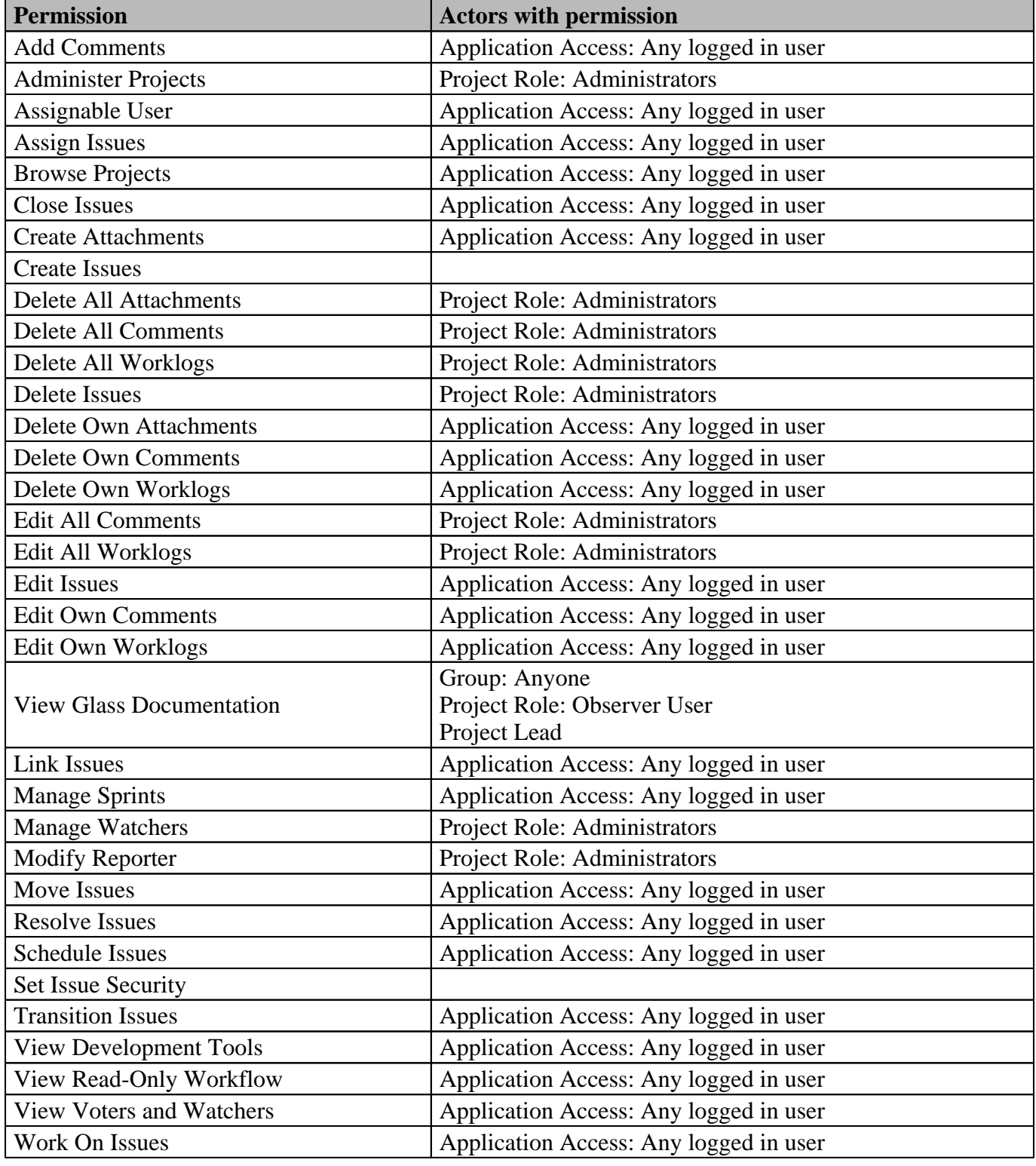

# **Permissions by Actors**

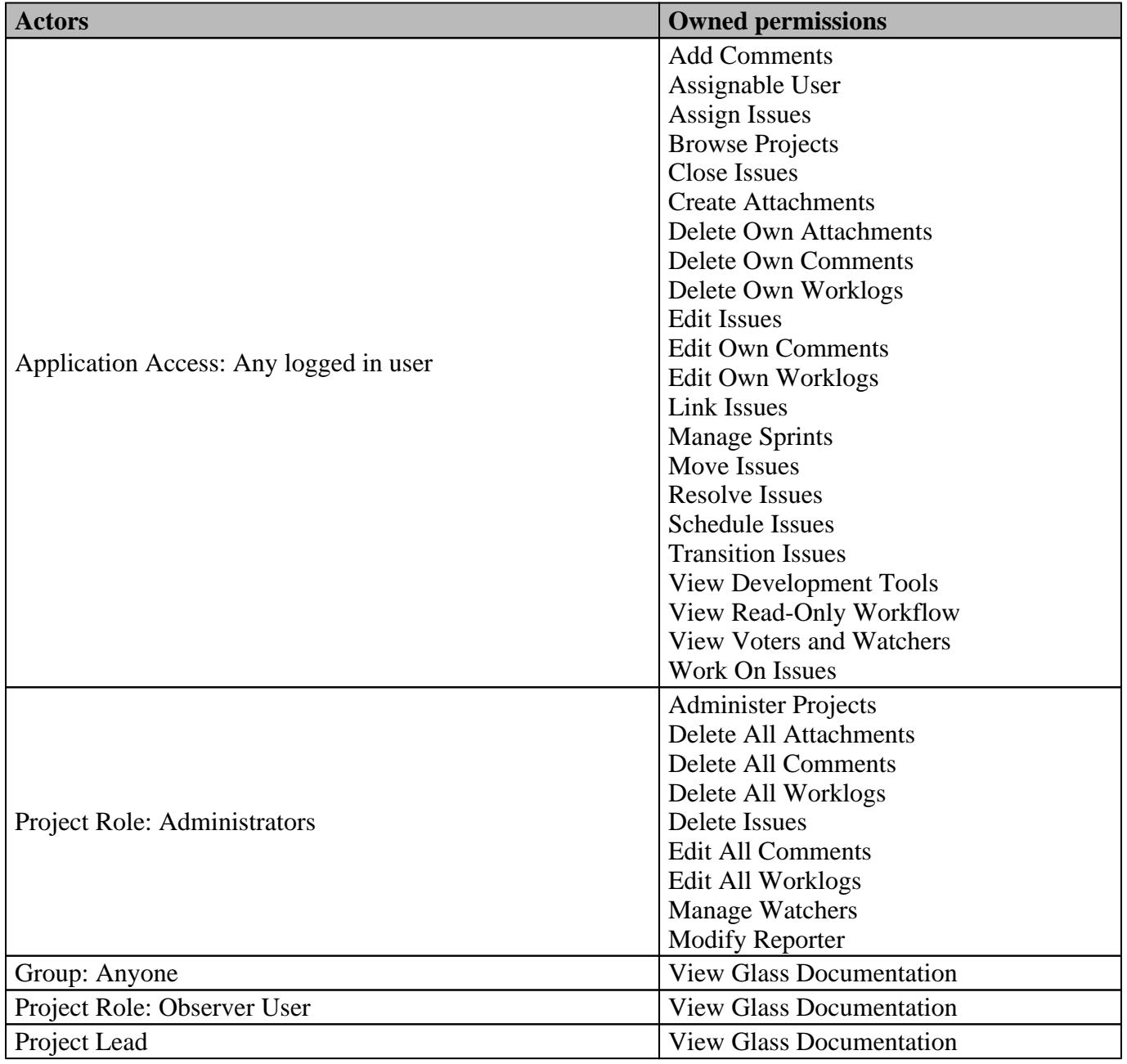

# **Notifications in the Project**

# **Notifications by Events**

![](_page_25_Picture_218.jpeg)

# **Notifications by Actors**

![](_page_26_Picture_172.jpeg)